# Facebook - Wedge

# 16x40GE Top of Rack Switch

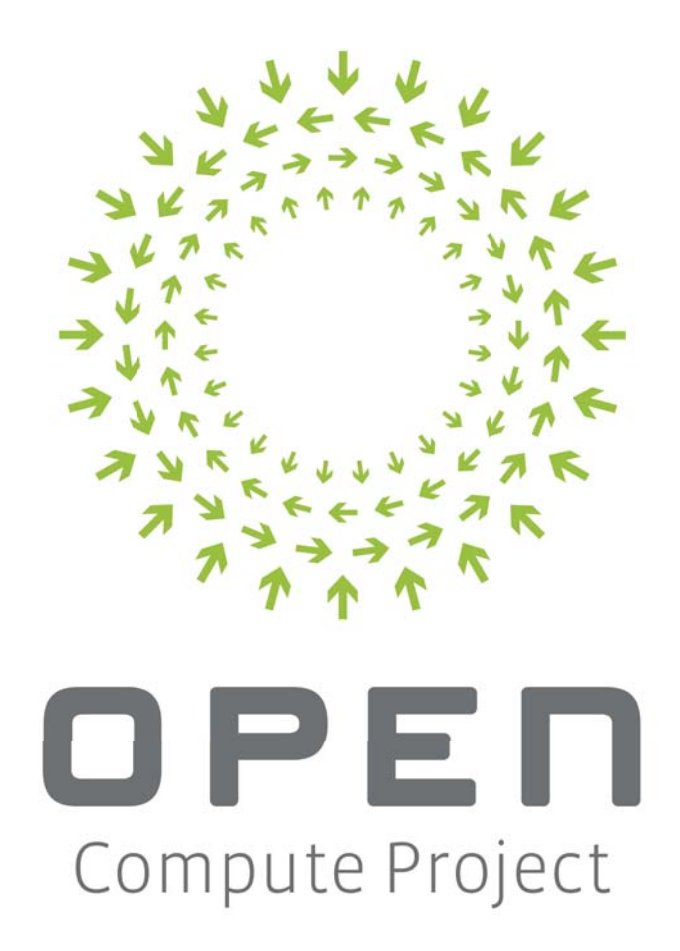

Author: Yuval Bachar

# Revlon History

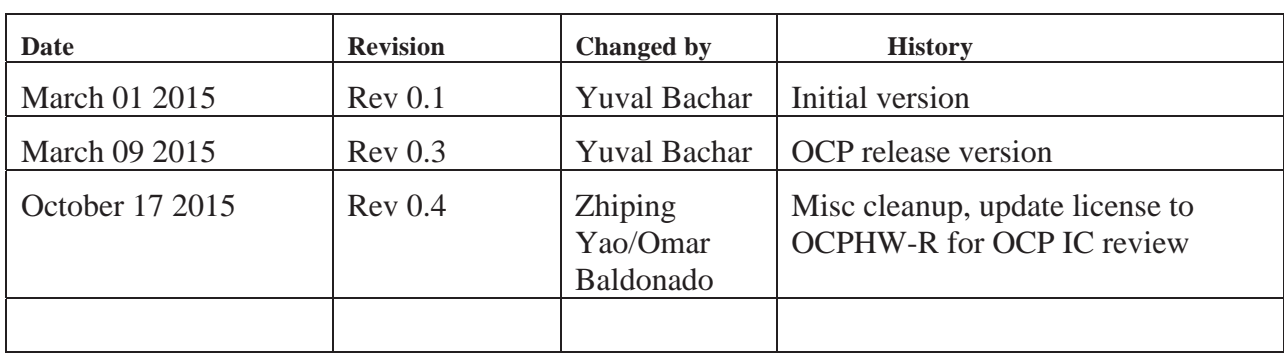

# **Table of Content**

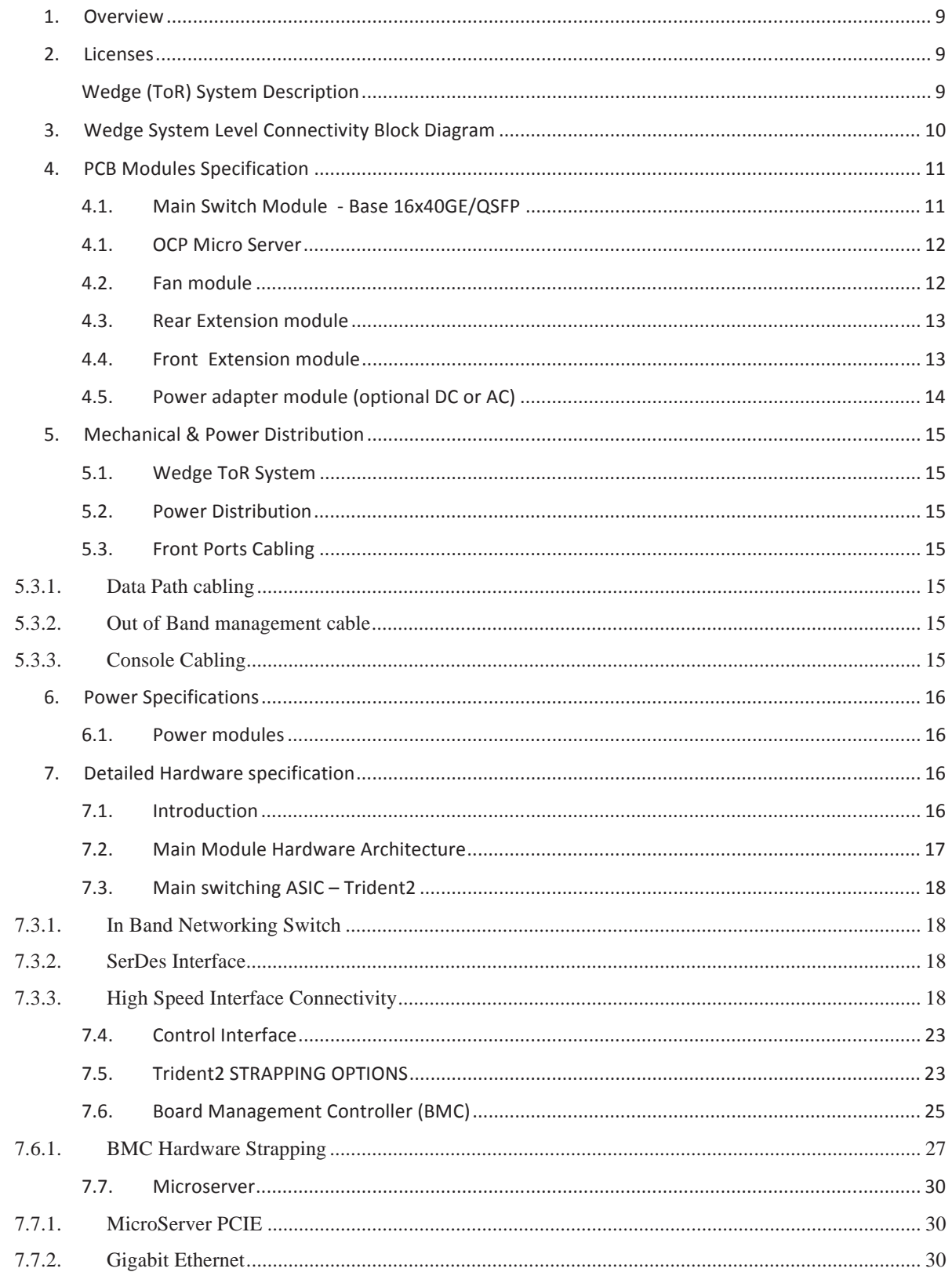

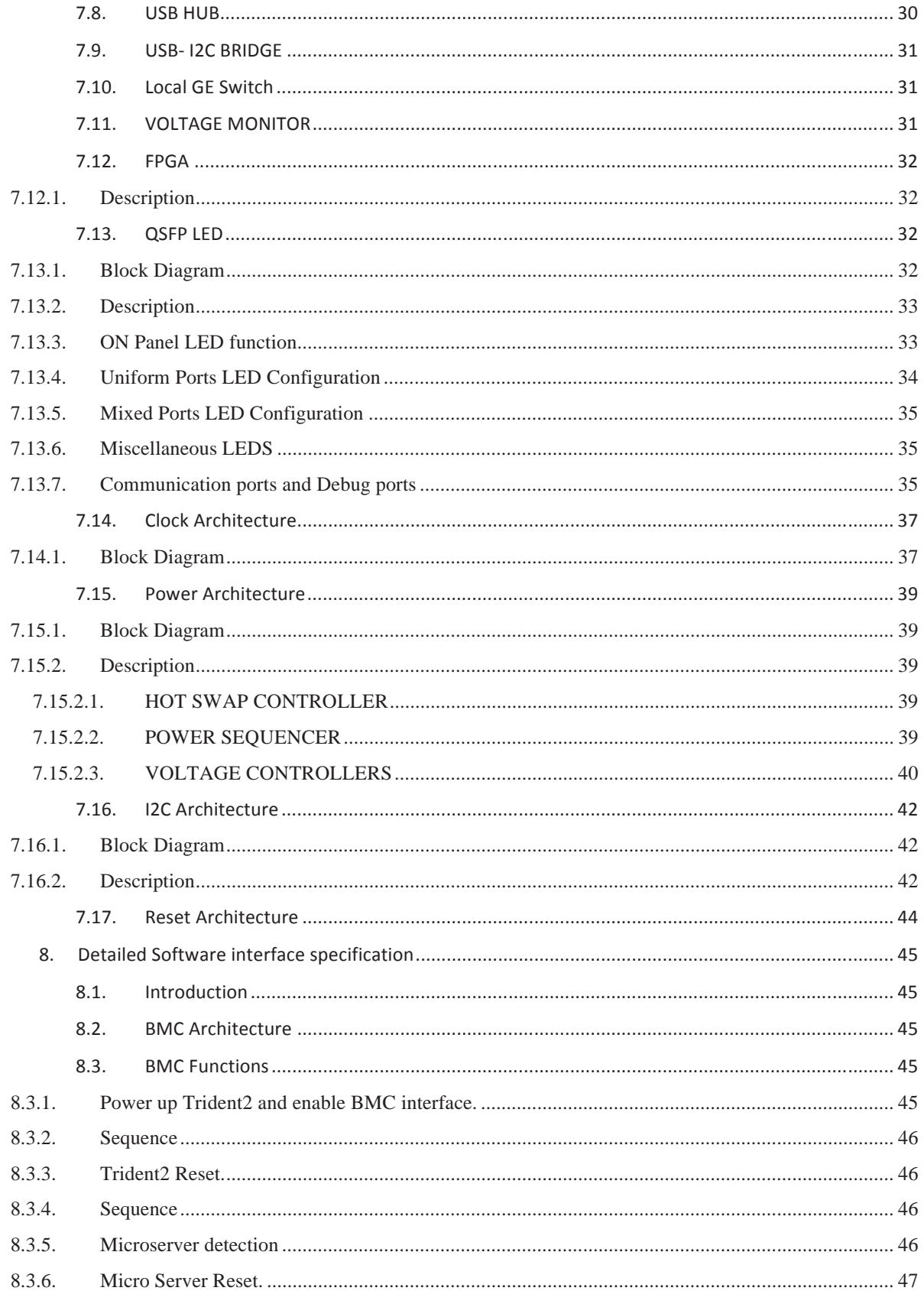

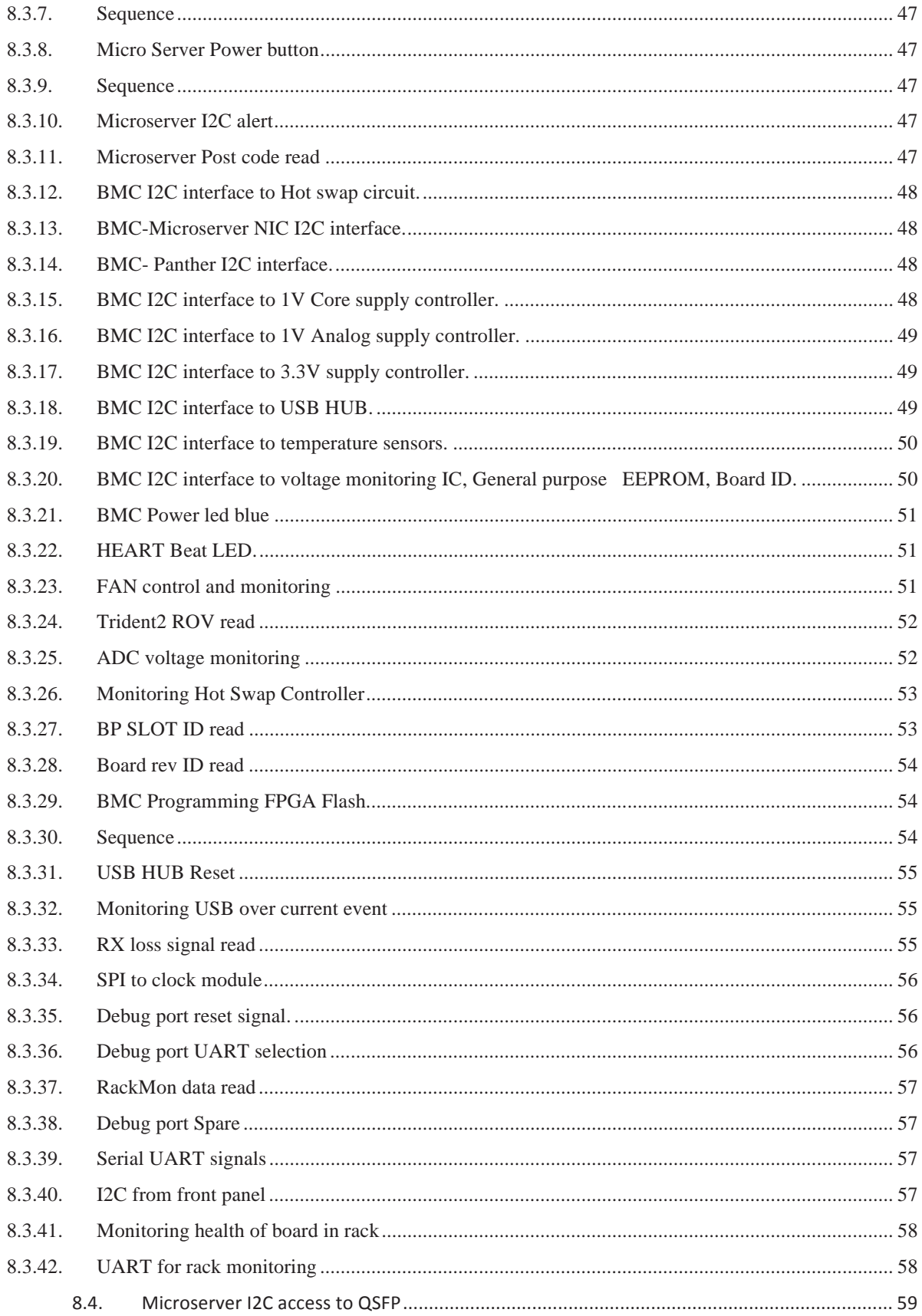

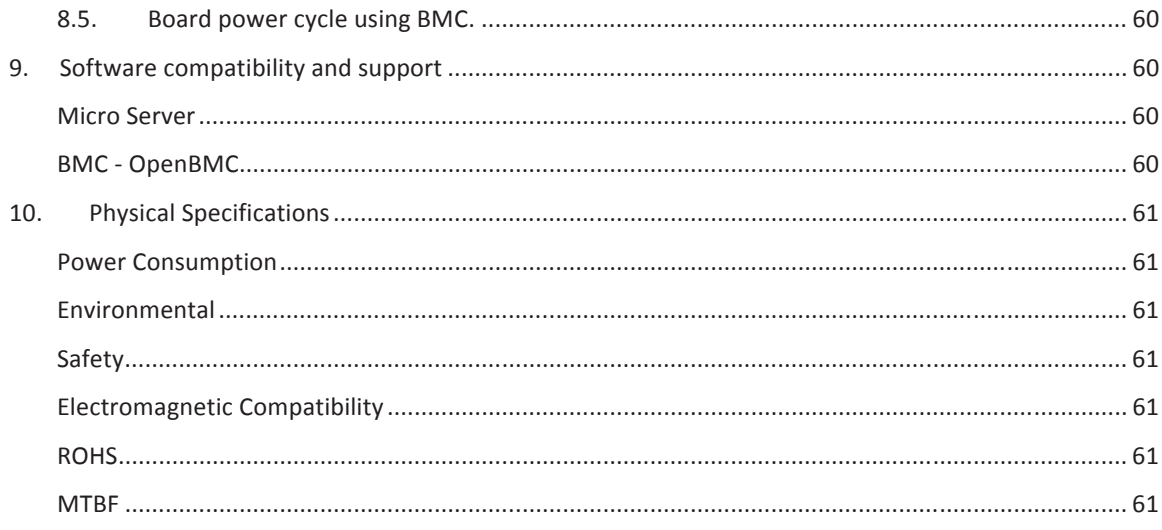

# **Table of Figures**

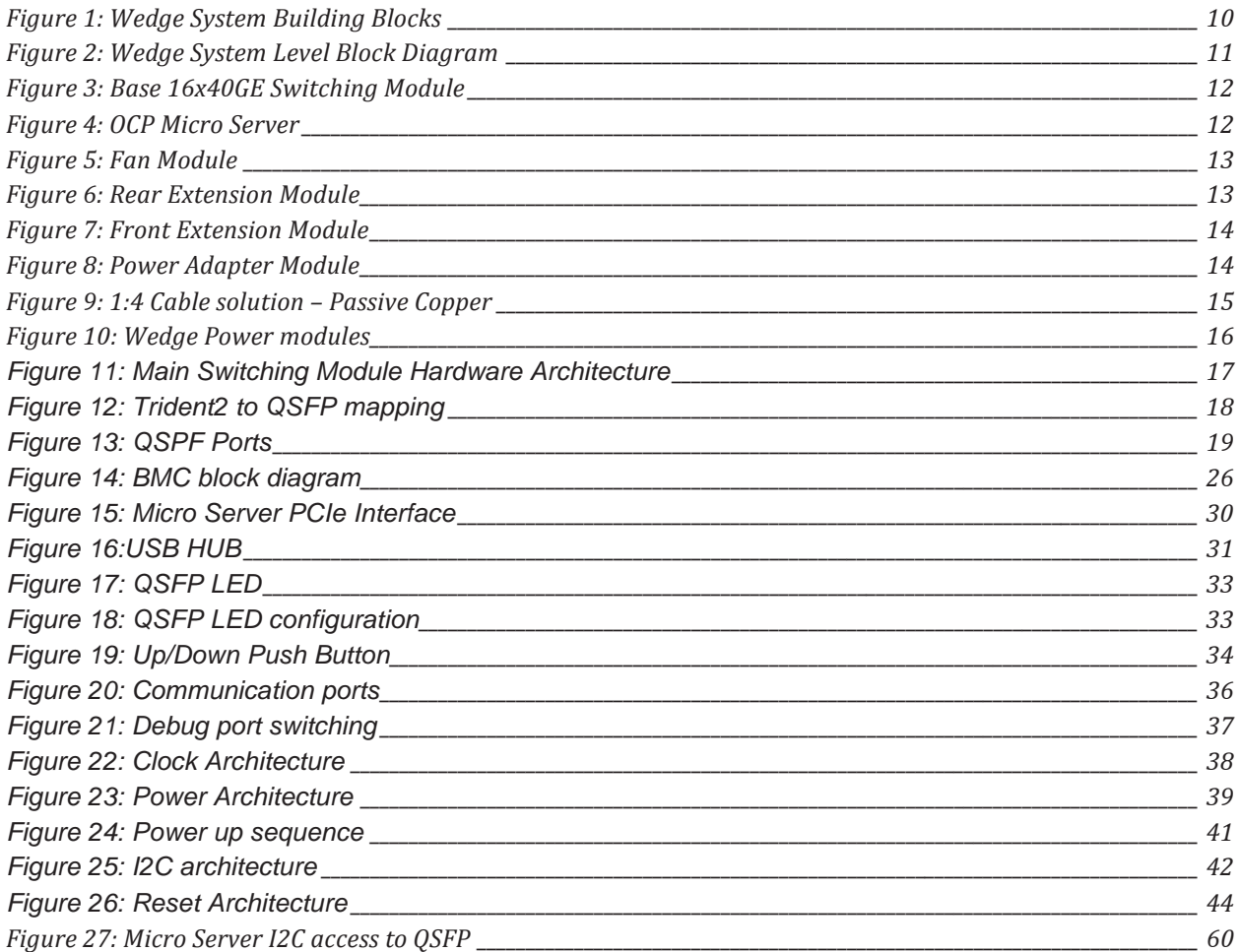

# **Table of Tables**

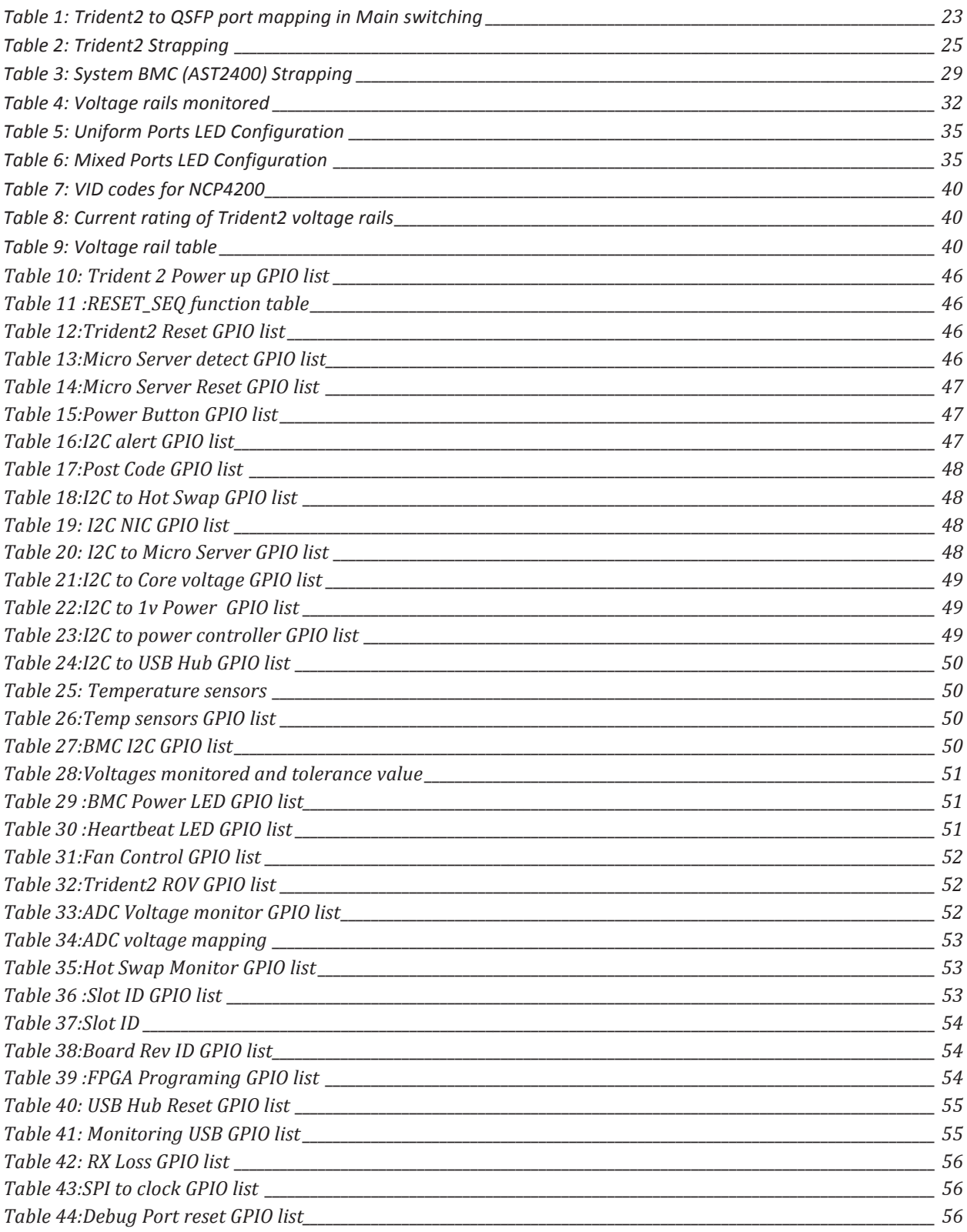

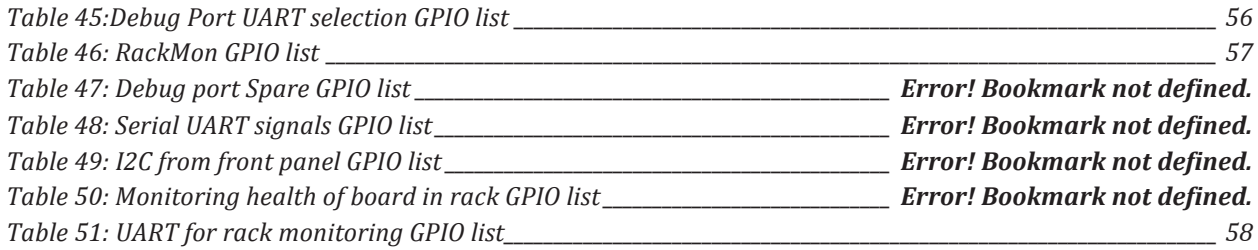

# *1. Overview*

The Wedge platform is a ToR platform with 16xQSFP ports that can be used for any combination of 10/40GE interfaces using breakout cables for 10GE. The Wedge system has the available capacity to expand to 32x40GE ports and can be extended using either a cable or a modified PCB. The 16 unused ports of Trident2 will be in shut down mode during normal mode of operation and cannot be access via any network interface.

# *2. Licenses*

As of March 1, 2015, the following persons or entities have made this Specification available under the Open Compute Project Hardware License (Copyleft) Version 1.0 (OCPHL-R), which is available at http://www.opencompute.org/community/get-involved/spec-submission-process/.

Facebook, Inc.

Your use of this Specification may be subject to other third party rights. THIS SPECIFICATION IS PROVIDED "AS IS." The contributors expressly disclaim any warranties (express, implied, or otherwise), including implied warranties of merchantability, non-infringement, fitness for a particular purpose, or title, related to the Specification. The Specification implementer and user assume the entire risk as to implementing or otherwise using the Specification. IN NO EVENT WILL ANY PARTY BE LIABLE TO ANY OTHER PARTY FOR LOST PROFITS OR ANY FORM OF INDIRECT, SPECIAL, INCIDENTAL, OR CONSEQUENTIAL DAMAGES OF ANY CHARACTER FROM ANY CAUSES OF ACTION OF ANY KIND WITH RESPECT TO THIS SPECIFICATION OR ITS GOVERNING AGREEMENT, WHETHER BASED ON BREACH OF CONTRACT, TORT (INCLUDING NEGLIGENCE), OR OTHERWISE, AND WHETHER OR NOT THE OTHER PARTY HAS BEEN ADVISED OF THE POSSIBILITY OF SUCH DAMAGE.

# **Wedge (ToR) System Description**

The Wedge platform is packaged into a 19" 1RU box. Special mechanical adapters are used for the open Rack environment; adapter are available for the open compute rack V1, and the open compute rack V2.

The Wedge Platform has the following building block:

- Main switching board with an integrated (in system pluggable) Micro Server
- Four fans cooling system with  $2+2$  redundancy
- Supports ports interface cards
	- o GE Management ports (front and back)
	- o uServer USB
	- o BMC direct console
	- o Facebook specific debug interface
- Power entry system  $-$  AC or DC modules with  $1+1$  redundancy
- Facebook specific ports in the system rear panel, which are not used for general switching platforms

The following picture shows a high level description of the Wedge configuration.

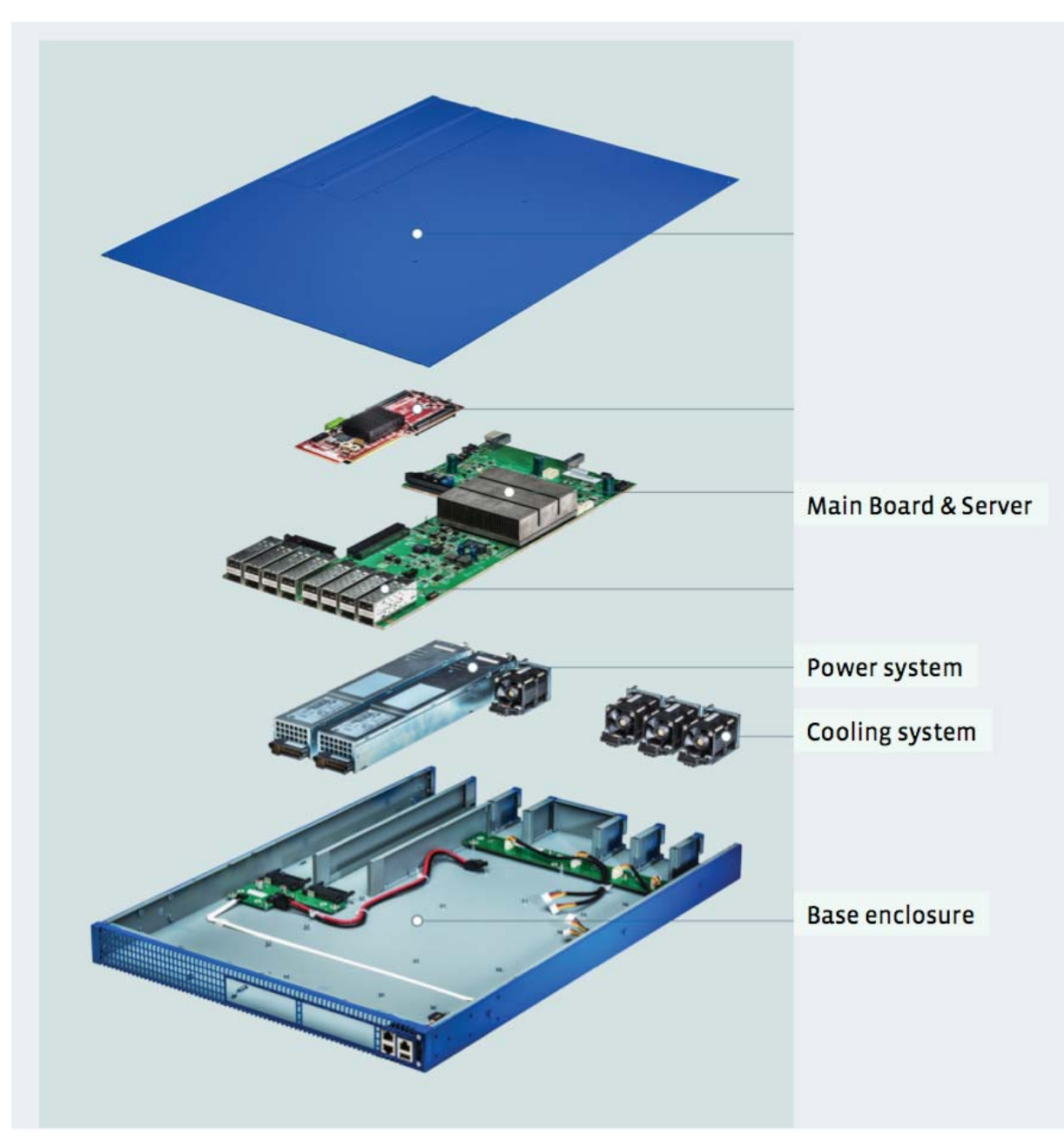

Figure 1: Wedge System Building Blocks

# *3. Wedge System Level Connectivity Block Diagram*

The Wedge system is built out of the base building block of 16xQSFP configuration with the following additional modules (boards):

- Fan module Bridge board to enable fan modules (FRU) termination
- Rear extension module for Facebook Specific and control ports and GE management port
- Front extension module Aux Ports front access module Enables console, GE, USB, and Facebook specific debug ports
- Power adapter module (optional DC or AC) Power supply termination module

See the board description for details about the baseboard and the additional boards

The following block diagram describes the connectivity of the modules:

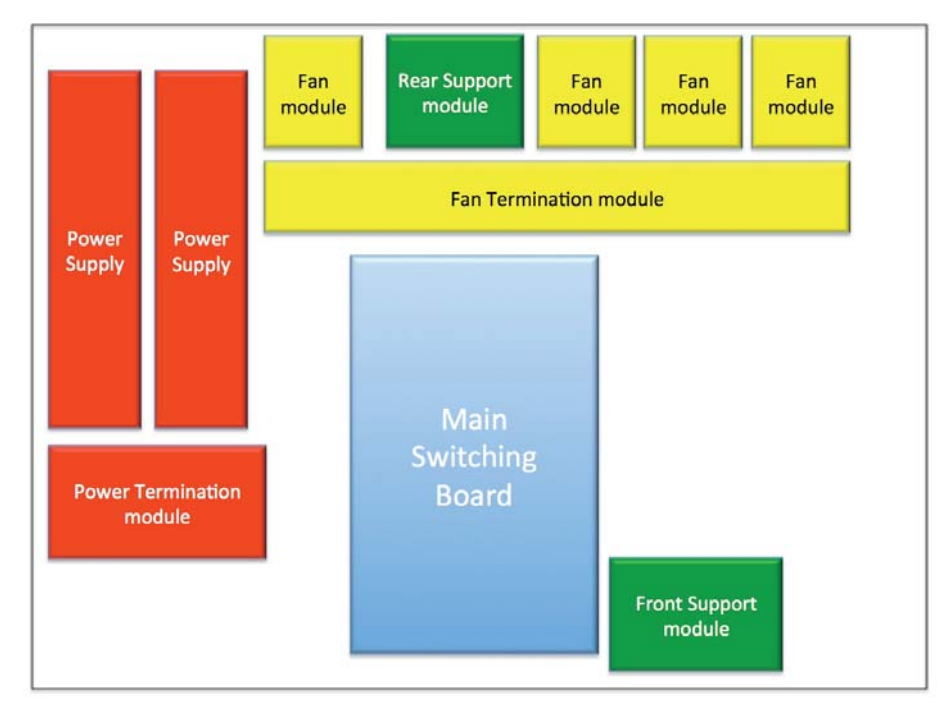

Figure 2: Wedge System Level Block Diagram

# *4. PCB Modules Specification*

The following section describes the different Wedge system boards.

# **4.1. Main Switch Module - Base 16x40GE/QSFP**

The switching modules are the base building blocks for the Wedge system. The switching module is based on the Broadcom Trident2 switching chip combined with Micro Server to handle the control plane and a BMC micro controller to manage all the low level board control as well as function as a console during boot time as well as support the "server like" management.

The switching module can handle 16x40GE worth of bandwidth using 16 QSFP front connectors, each connector can be broken up into four 10GE ports using breakout cable.

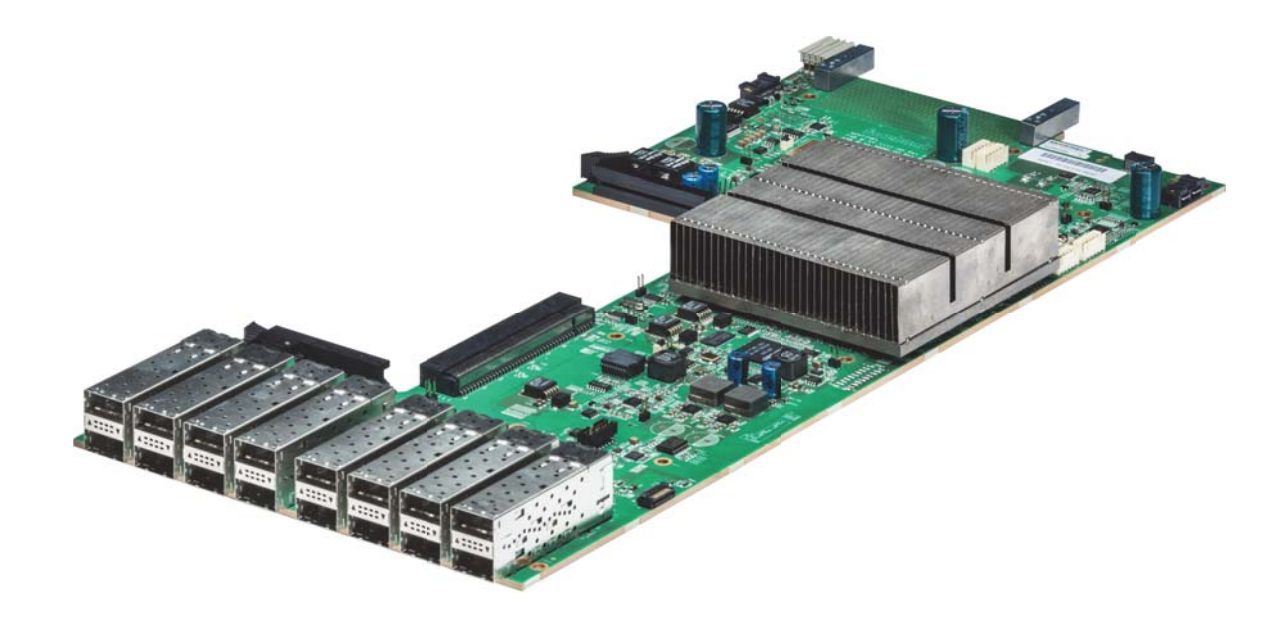

Figure 3: Base 16x40GE Switching Module

# **4.1. OCP Micro Server**

The Wedge system has a pluggable (not in-line FRU) integrated Micro Sever. The Micro Server is the OCP released Micro Server (latest version when writing this document is 0.7). For a full specification of the Micro Server please refer to the Open Compute site under:

Micro Server card version 0.7 http://www.opencompute.org/wiki/Motherboard/SpecsAndDesigns - Microserver

Note: Refer to the cards full design specification for the specific connectivity of the Micro Server to the rest of the system.

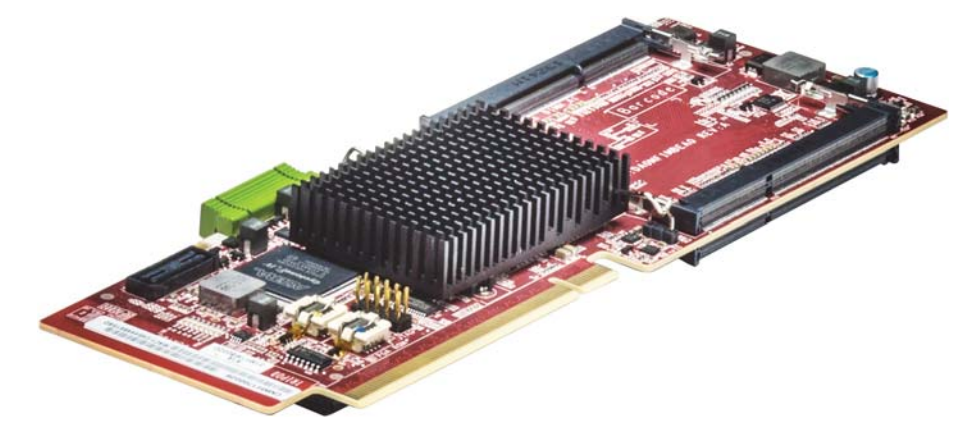

Figure 4: OCP Micro Server

# **4.2. Fan module**

The fan module termination board is a bridge board to enable fan modules (FRU) termination, mechanically and electrically. It connects to the main base card using four cables that provide isolated power feed, control, and monitoring for the four pluggable (FRU) fan modules.

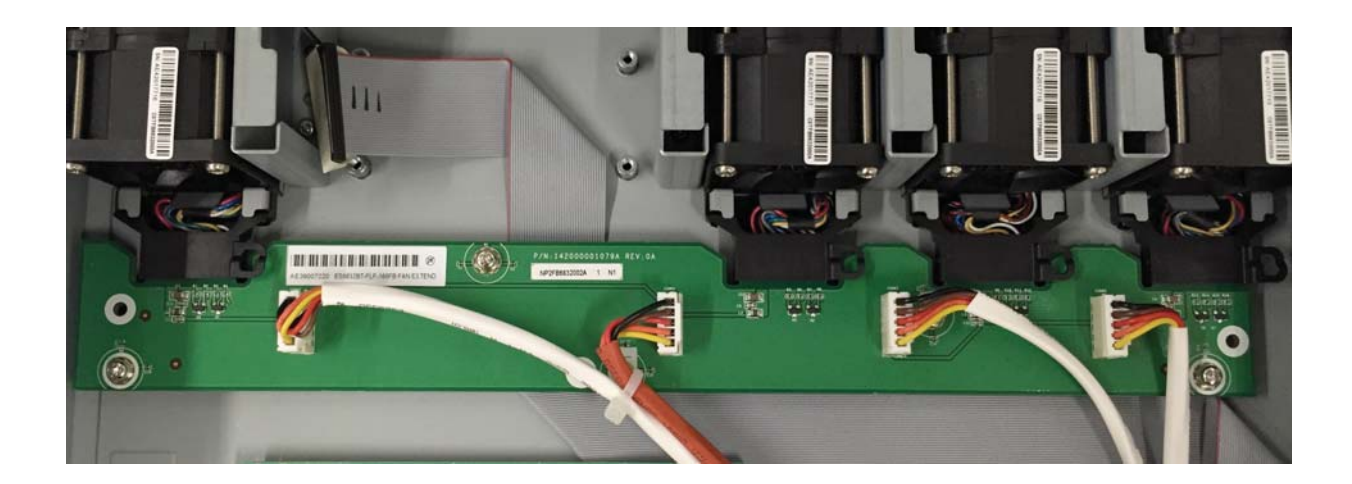

Figure 5: Fan Module

# **4.3. Rear Extension module**

The rear extension module is a module to support specialty Facebook specific monitoring ports (labeled Rack Mon and GPIO) and an external access GE management port. This module is not required for the normal operations of the system. This module connects to the main card via a flat cable that is a mix of high speed and low speed signaling cable.

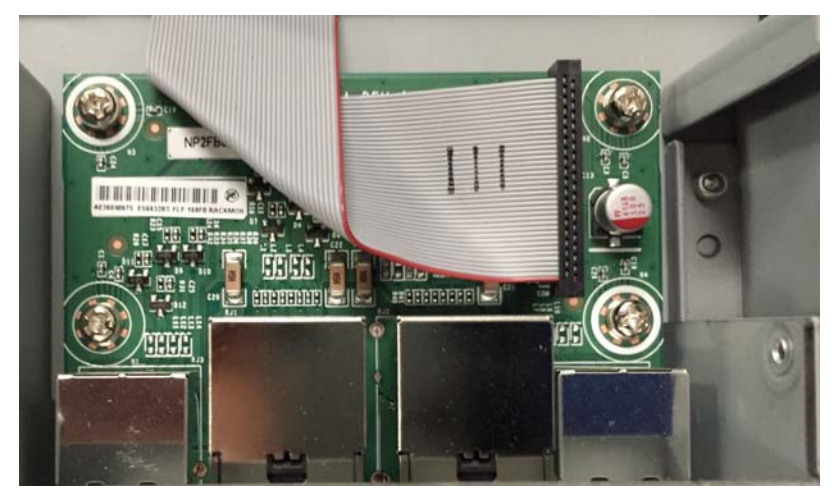

Figure 6: Rear Extension Module

# **4.4. Front Extension module**

The Front extension module enables the connection to all the front axillary ports. The modules enable access to the BMC console, GE management port , USB port and the Facebook specific debug port. It also enables the LED selection button and LEDs.

This board connects to the main card using a board to board mount connector.

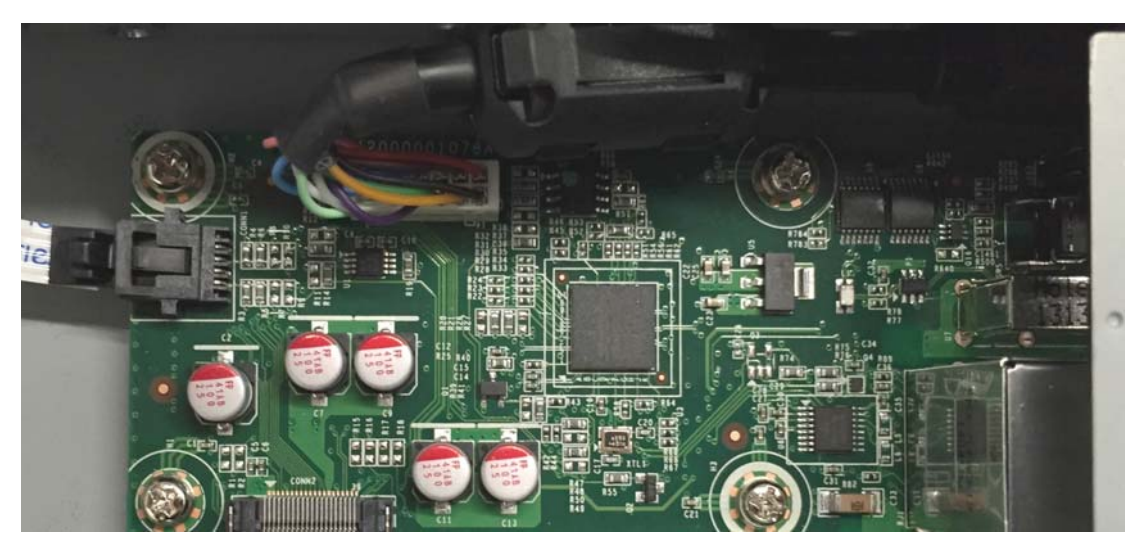

Figure 7: Front Extension Module

# **4.5. Power adapter module (optional DC or AC)**

The power supply termination module function as a mechanical and electrical termination card for the plugin power modules (AC and DC), the module is identical for AC and DC power supplies and function as the main power feed into the main card using a cable to the power entry connector on the main card. The Power adapter also connects to the main card via a flat cable interface for all the management and monitoring interfaces to the power supplies  $(I<sup>2</sup>C)$ .

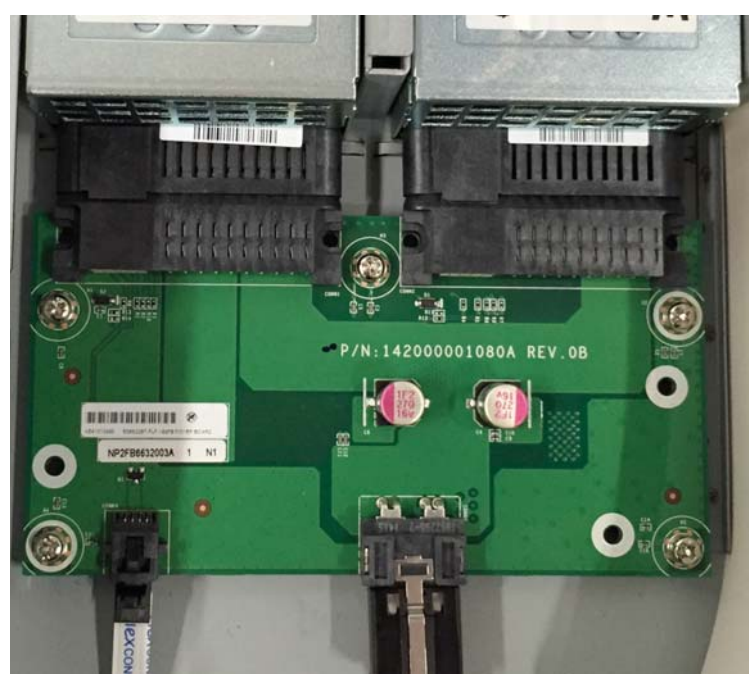

Figure 8: Power Adapter Module

# *5. Mechanical & Power Distribution*

# **5.1. Wedge ToR System**

The Wedge system is enclosed in a 19" rack compatible enclosure. The Wedge system requires a 21" adapter kit as today's merchant switches to fit into the Open Rack solution. The system dimensions are as follows:

Width:17.5" Depth: 18" Height: 1.75" (1RU)

# **5.2. Power Distribution**

The system has an internal 12v power distribution. The 12v feed will come from the power termination mini-card that terminates the two power supply connectors and enable the BMC management connection to the power supplies. The Mini-Power card is connected to the main card via a power feed cable and a flat cable for the BMC management.

# **5.3. Front Ports Cabling**

# **5.3.1. Data Path cabling**

All data path cabling is based a strip down version of a QSFP connector that will carry the 40GE as well as a 4x10GE option. The 40GE cabling is a 1:1 QSFP to QSFP cable while to enable 10GE connectivity to the data path a 1:4 breakout cable is required. The picture below shows a picture of the 1:4 cable. The plan of record for the in rack communication is a passive copper cable however an optional optical cable can be deployed in the same way using an active break configuration for 10GE

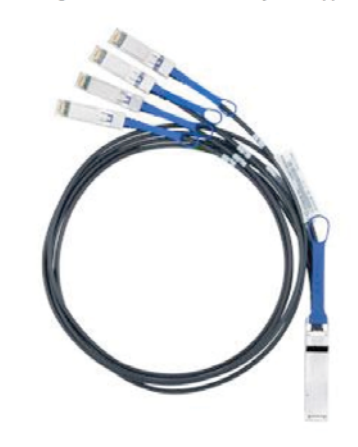

Figure 9: 1:4 Cable solution – Passive Copper

#### **5.3.2. Out of Band management cable**

The Wedge system has two RJ45 connectors carrying 1GE management out of band interface. A standard Cat5/6 cable should be connected between the Wedge system and the management centralized switch. The GE ports are on the front and the rear of the system.

**Note:** Do not connect both ports to the same uplink switch as it will create an undesired loop and potentially disruption of the management interface. It is completely OK to connect the two ports to two separate networks for redundancy. Both ports will be active by default at all times.

# **5.3.3. Console Cabling**

The Wedge system has a front RJ45 connector for the local console port for the BMC processor.

Note: To access the physical Micro Server console port a Facebook Debug card is required, please contact Facebook for additional information. SoL solution is available on all GE ports.

# *6. Power Specifications*

The Wedge system will have two power supplies that can be 42-72v DC and/or 85-264v AC in the same for factor, fully redundant power  $1+1$ . The power feed will connect to the  $12v$  input of the switching main module. Max system power is 275w.

#### **6.1. Power modules**

The power supply that will use the are the PowerOne PFE750 family and the PFE400, the system supports DC and AC modules. See the picture below for

the description of the modules:

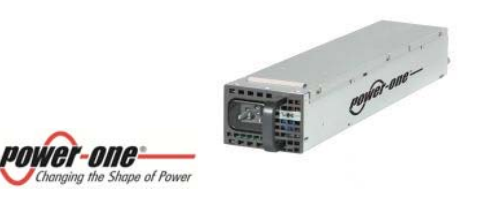

Figure 10: Wedge Power modules

For more information about the power specification refer to the power specification under:

http://www.power-one.com/power-solutions/products/embedded-power/ac-dc-hot-swap-front-ends/12-voltoutput/fnp-300-series/series?sid=169871

# *7. Detailed Hardware specification*

# **7.1. Introduction**

This section covers the detailed hardware specification of the main switching card. The document briefly explains the main switching card architecture and its interfaces. It also discusses the Power, Clock, Reset and I2C architecture of the card

Main switching board is designed to use in standalone mode to provide 16 QSFP port interfaces to provide 16x40GE ports, 64x10GE ports, or any combination in groups of 4. The width of the card allows placing 2 boards within the 19" racks, if needed.

# **7.2. Main Module Hardware Architecture**

The main module hardware is built around the Trident2 device from Broadcom. The Hardware Architecture diagram is given figure given below. The major blocks in the architecture are:

- Networking Switch (Trident 2)
- Board management Controller (BMC)
- Micro Server
- USB hub
- USB to I2C bridge
- FPGA
- QSFP connectors
- Management local GE Switch (not shown in the figure below)

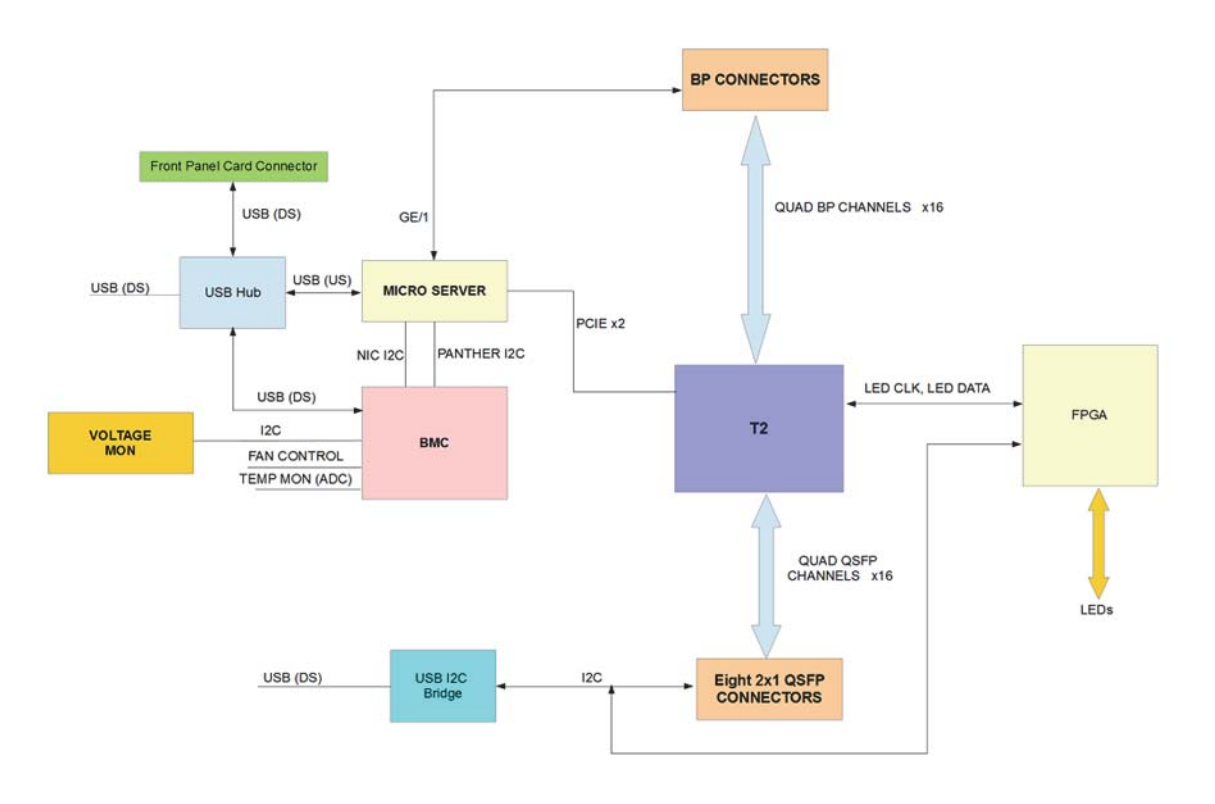

Figure 11: Main Switching Module Hardware Architecture

# **7.3. Main switching ASIC – Trident2**

# **7.3.1. In Band Networking Switch**

Broadcom's BCM56850 (Trident2) is used as the networking switch in this board. BCM56850 supports up to 104x 10GbE or up to 32x 40GbE switch ports. It features a maximum of 32 integrated Warpcores, each with four integrated 10G SerDes Transceivers. Its architecture delivers complete L2/L3 switching and routing capabilities at line rate (refer to line rate limitation in the Trident2 specification) and maximum port density.

A 2 lane Gen3 PCIe interface from the Micro Server is the interface for configuring and monitoring Trident2.

# **7.3.2. SerDes Interface**

The Broadcom SerDes Warpcore is the versatile physical layer interface for the BCM56850, specifically designed to support up to 42Gbps. Each Warpcore consists of four SerDes lanes. Each lane can operate from 1.25Gbps to 10.9375Gbps. We can configure each Warpcore to operate up to a single 40Gbe link. There are 32 SerDes Warpcores available in BCM 56850. That provides a total of 128 links. Half the ports (64 ports) go to 16 QSFP front ports and remaining 64 are not used in the Wedge system.

# **7.3.3. High Speed Interface Connectivity**

The traffic coming through one QSFP port is switched between other QSFP ports in the same board by the Trident2 switching ASIC. The data path diagram below shows the Wedge configuration.

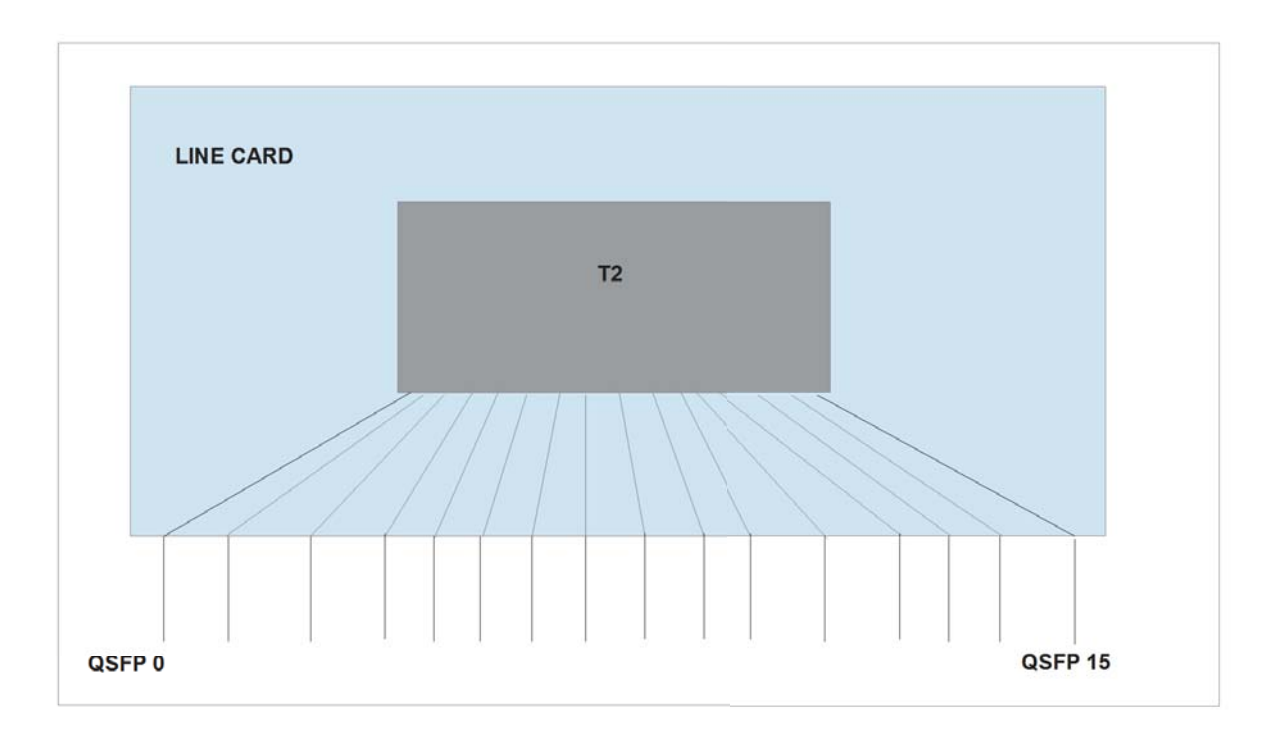

Figure 12: Trident2 to QSFP mapping

Figure 13 shows how QSFP ports are mapped.

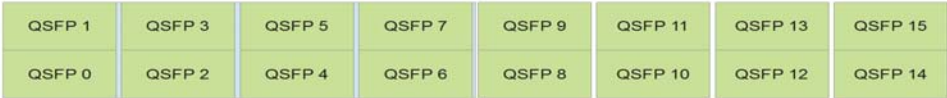

# Figure 13: QSPF Ports

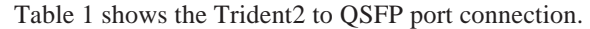

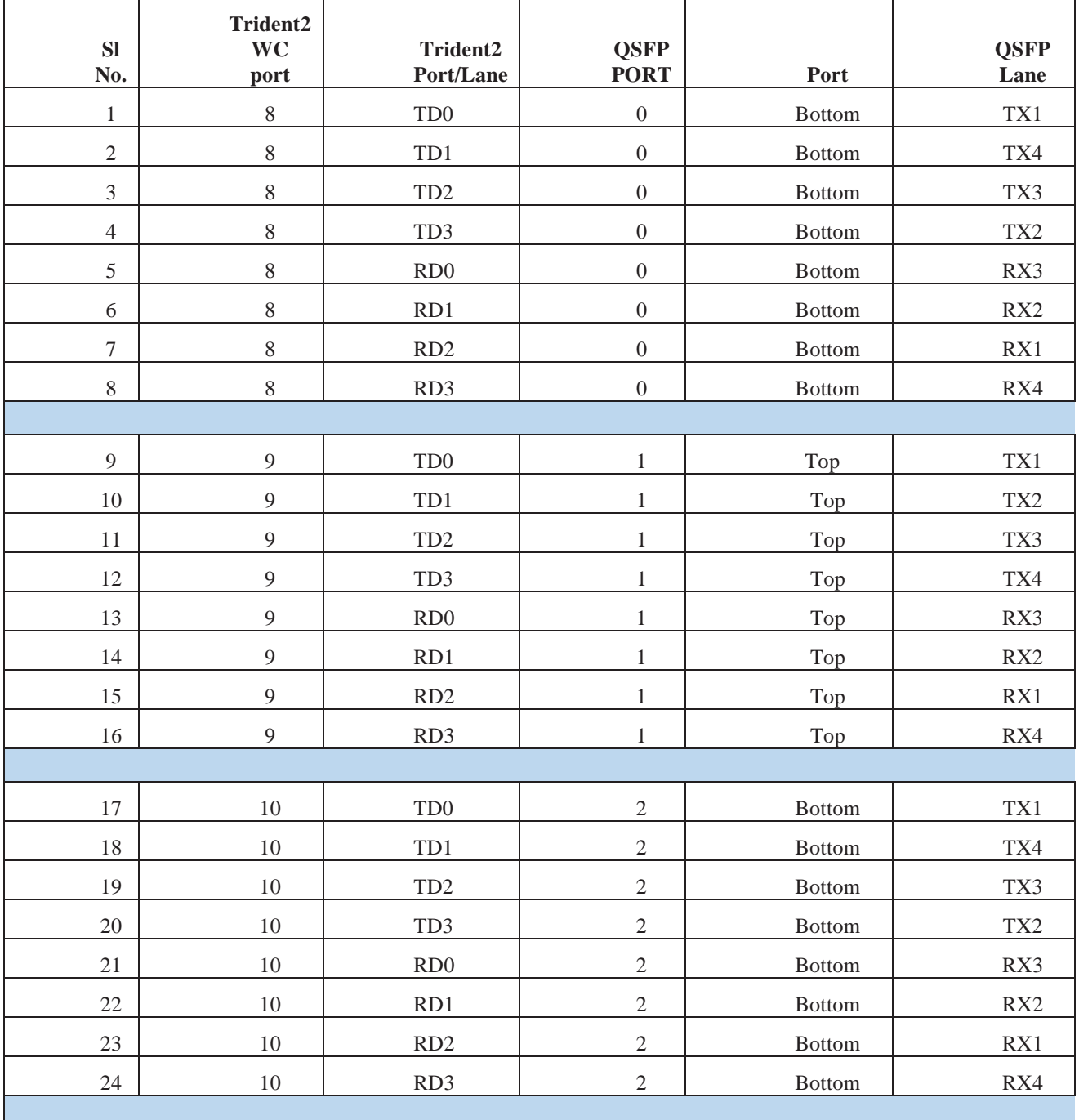

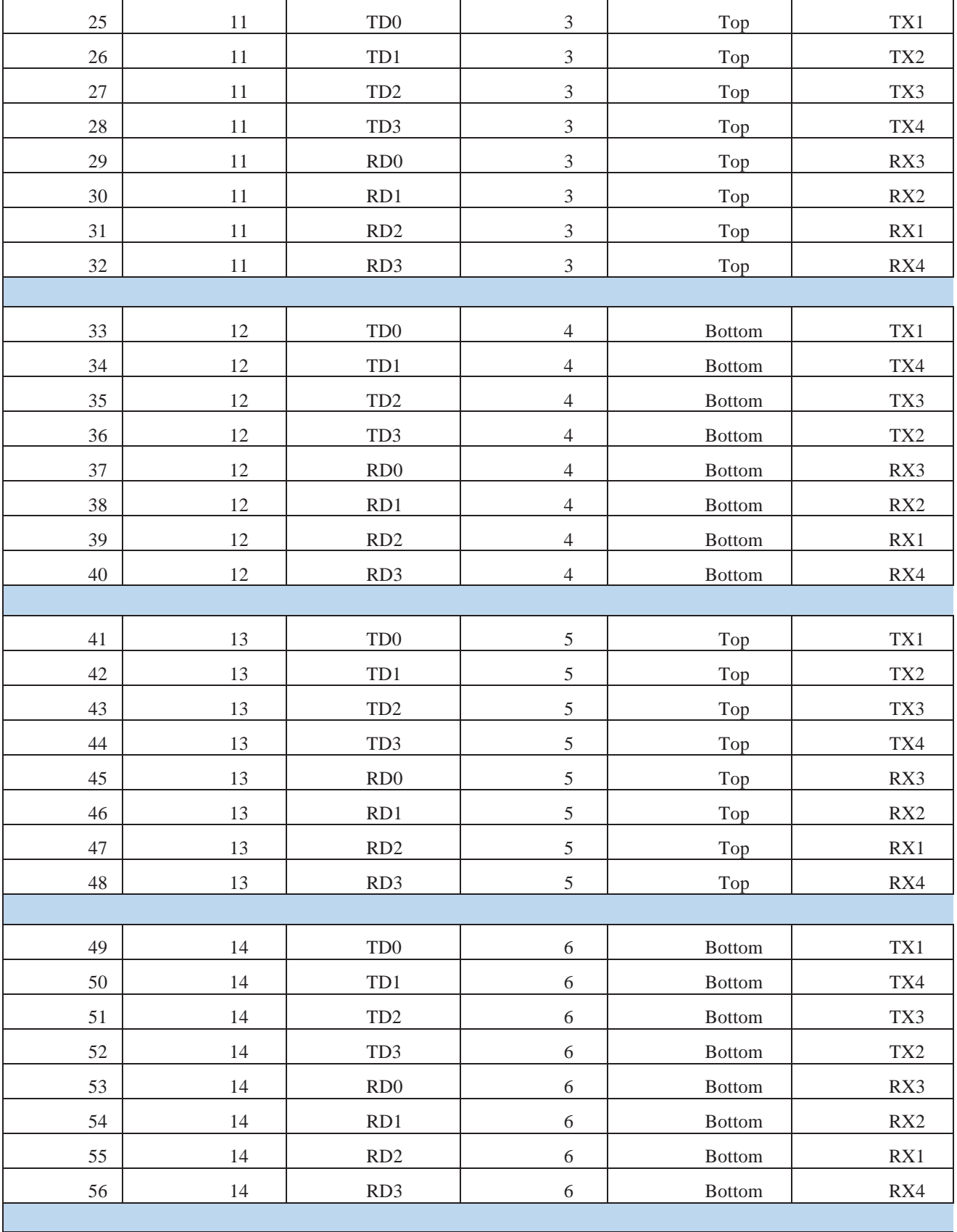

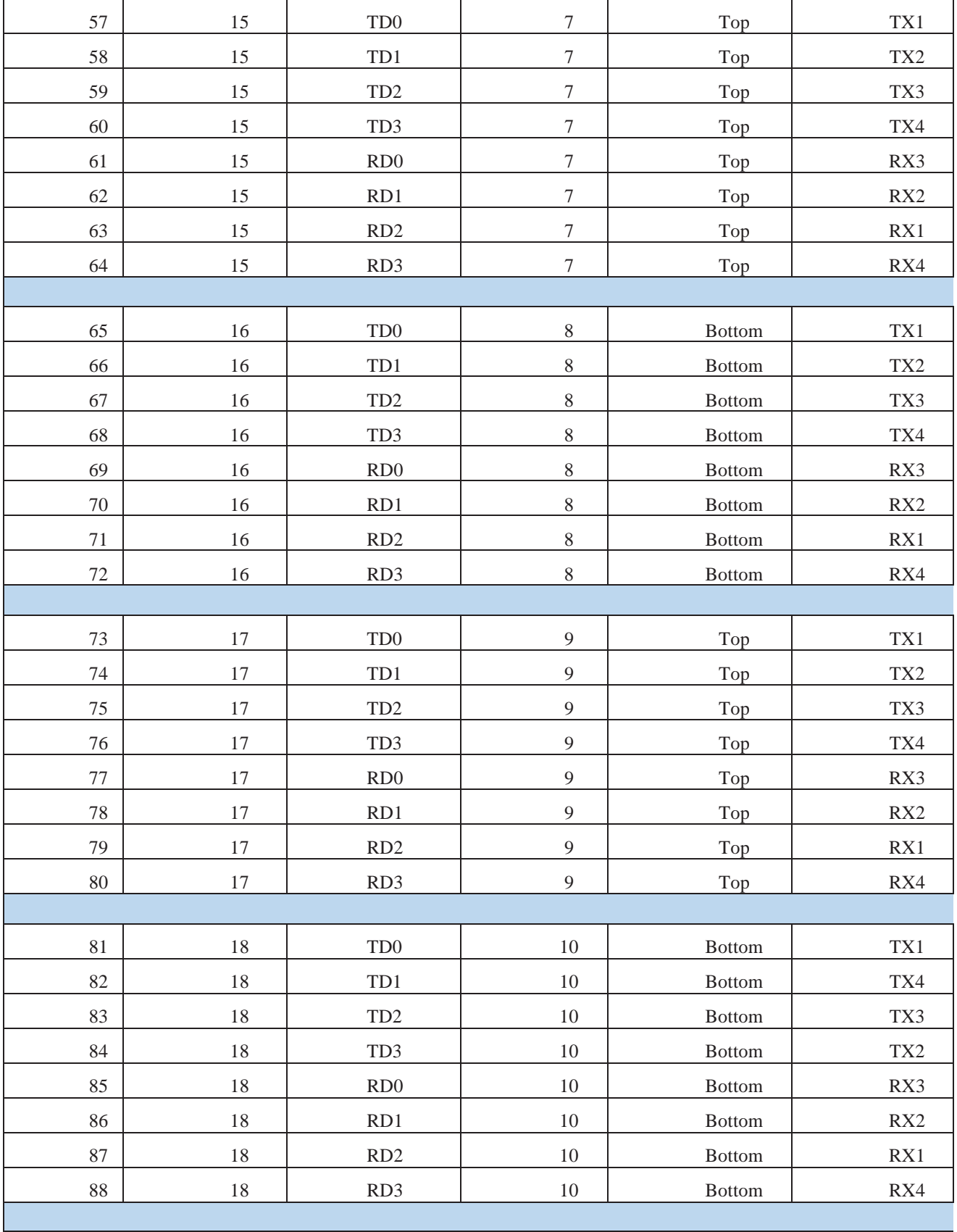

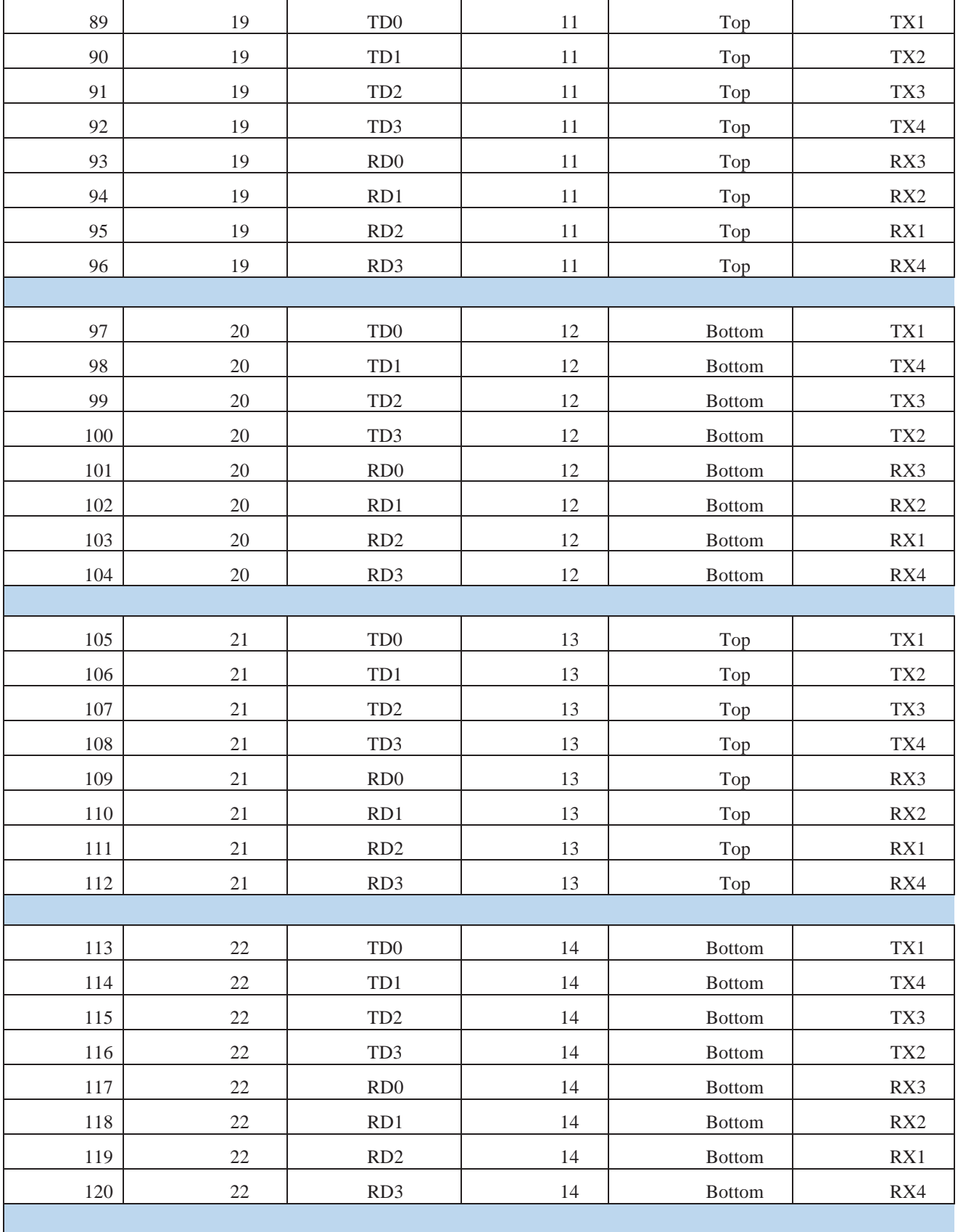

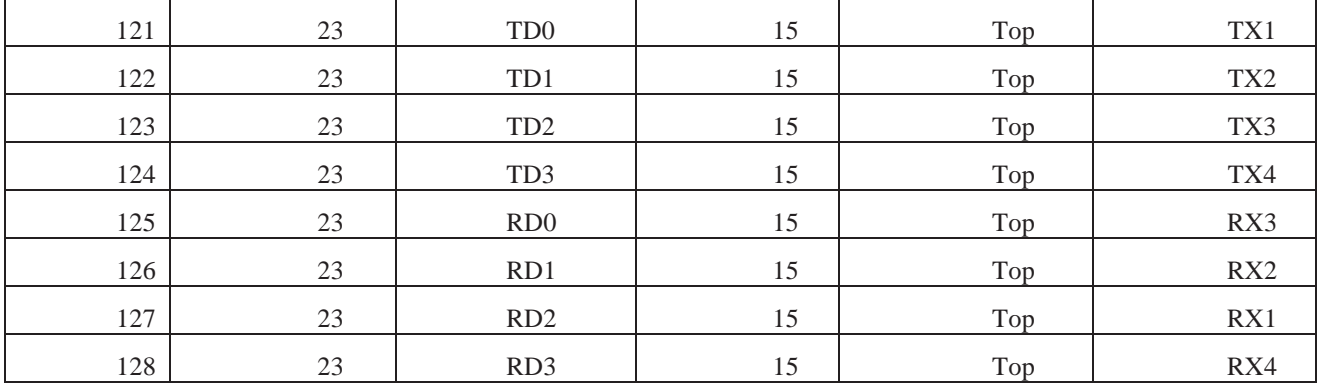

Table 1: Trident2 to QSFP port mapping in Main switching

# **7.4. Control Interface**

The Trident2 (BCM56850) has 2 lane (x2) Gen2 PCIe bus as the control Interface. It is directly interfaced with Micro Server PCIe bus.

# **7.5. Trident2 STRAPPING OPTIONS**

The following table describes the Trident2 optional strapping configuration that sets the base startup configuration for the chip.

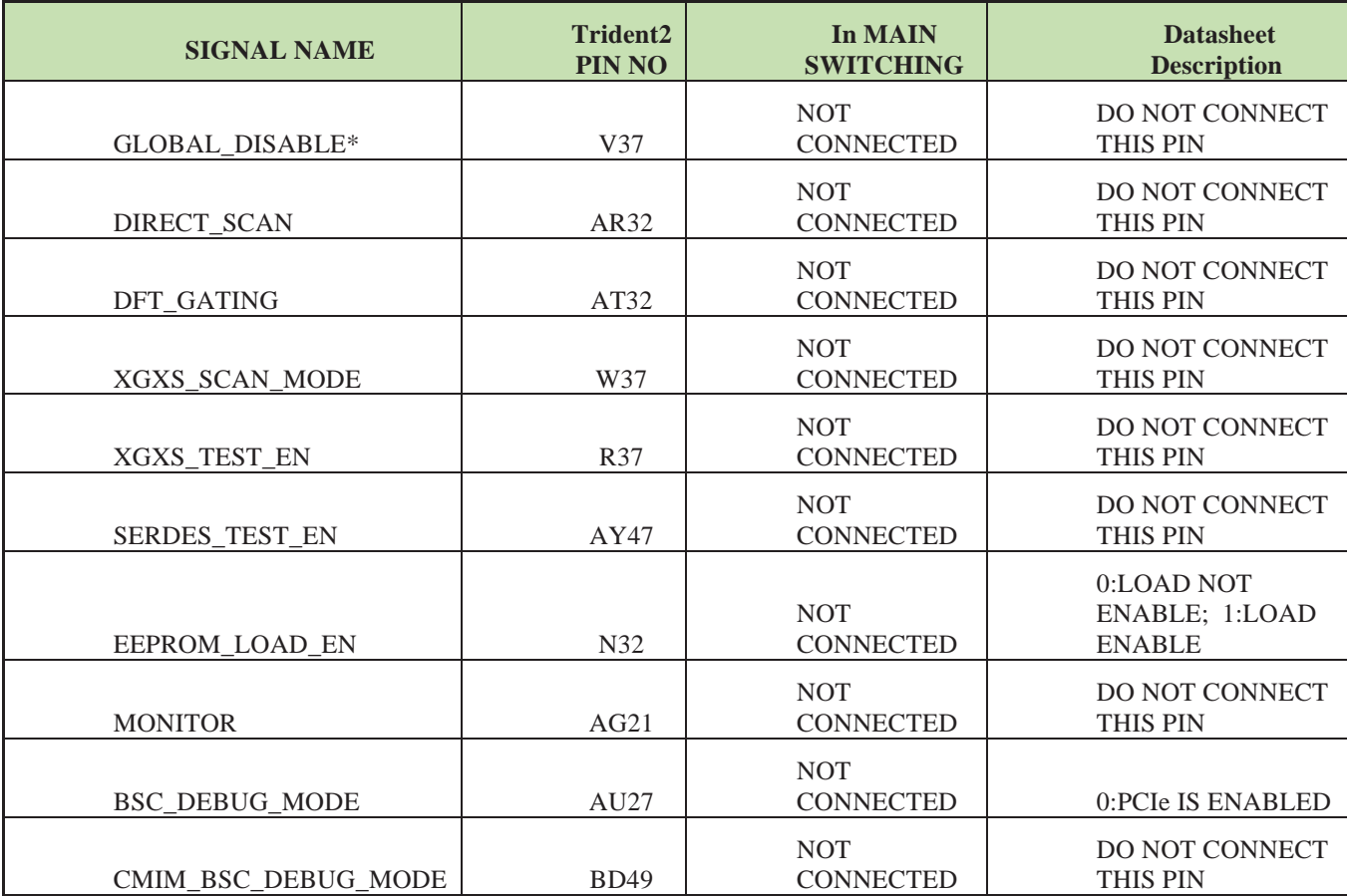

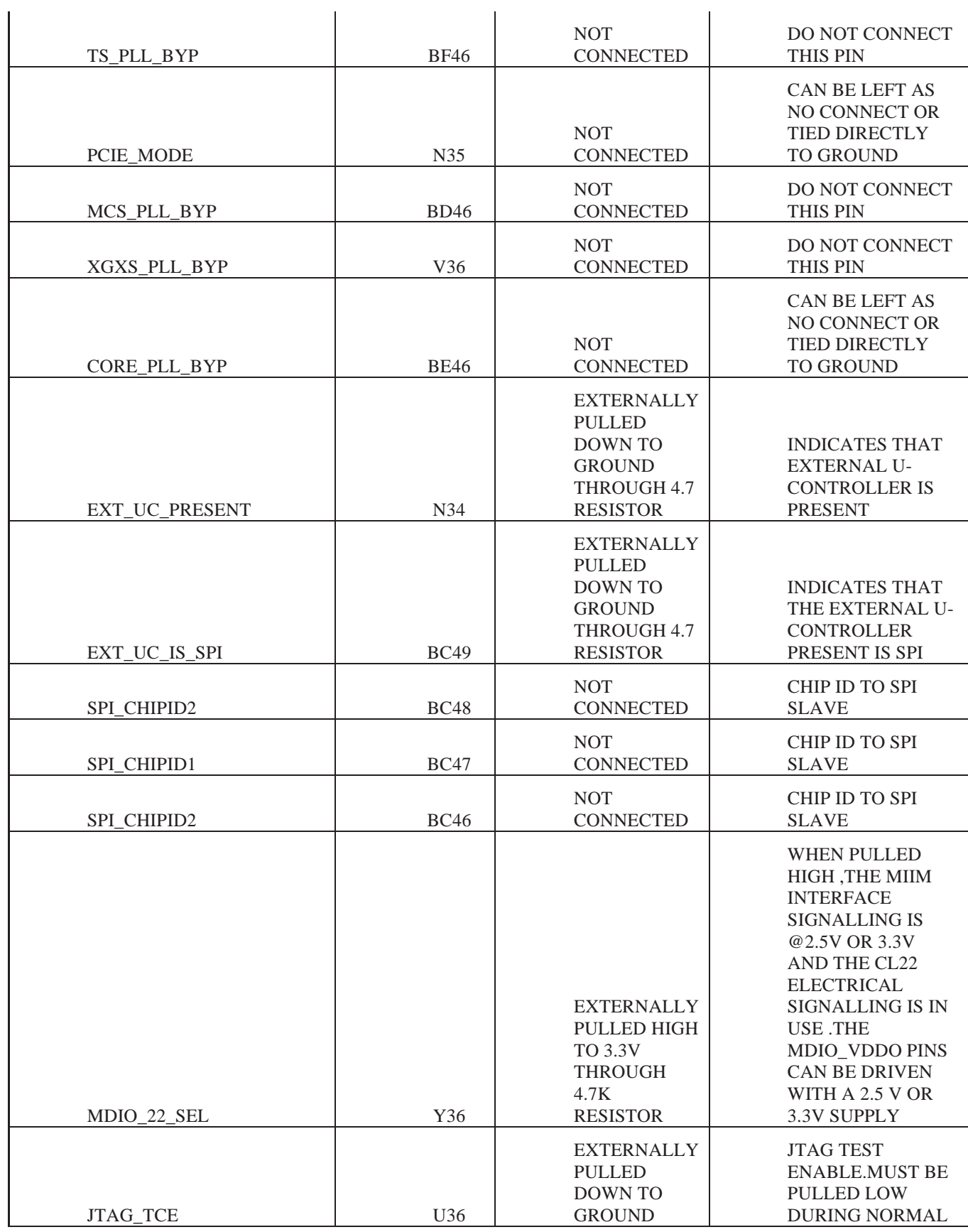

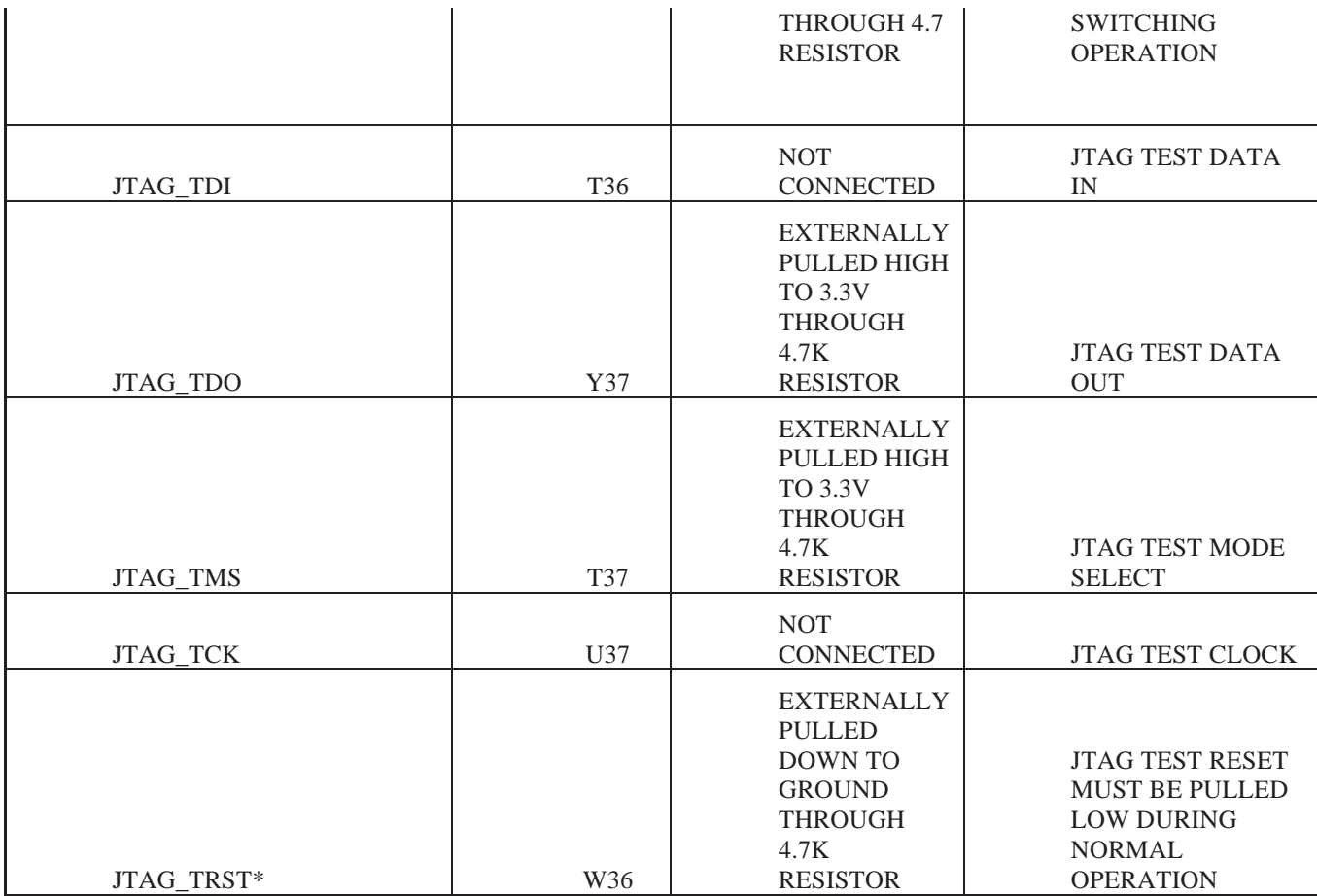

Table 2: Trident2 Strapping

# **7.6. Board Management Controller (BMC)**

The Wedge System includes the AST1250, an Integrated Remote Management Processor from Aspeed Technologies is used as the Board Management Controller (BMC) for main switching board and all of the support mini-cards and sub-systems. The major functions of BMC are:

- Trident2 and Micro Server power management
- Temperature monitoring
- Voltage monitoring
- Fan control
- Reset Control
- Programming FPGA flash
- Read the Rx loss signals from the QSFP ports
- Micro Server boot up status
- ROV voltage and Board revision ID.
- I2C interfaces to Micro Server, USB, and Hot swap controller, temperature sensors, and voltage controllers.
- Monitoring detect signals
- GE direct access
- External Facebook specific debug port control and monitoring
- Facebook specific ports interface (RackMon)

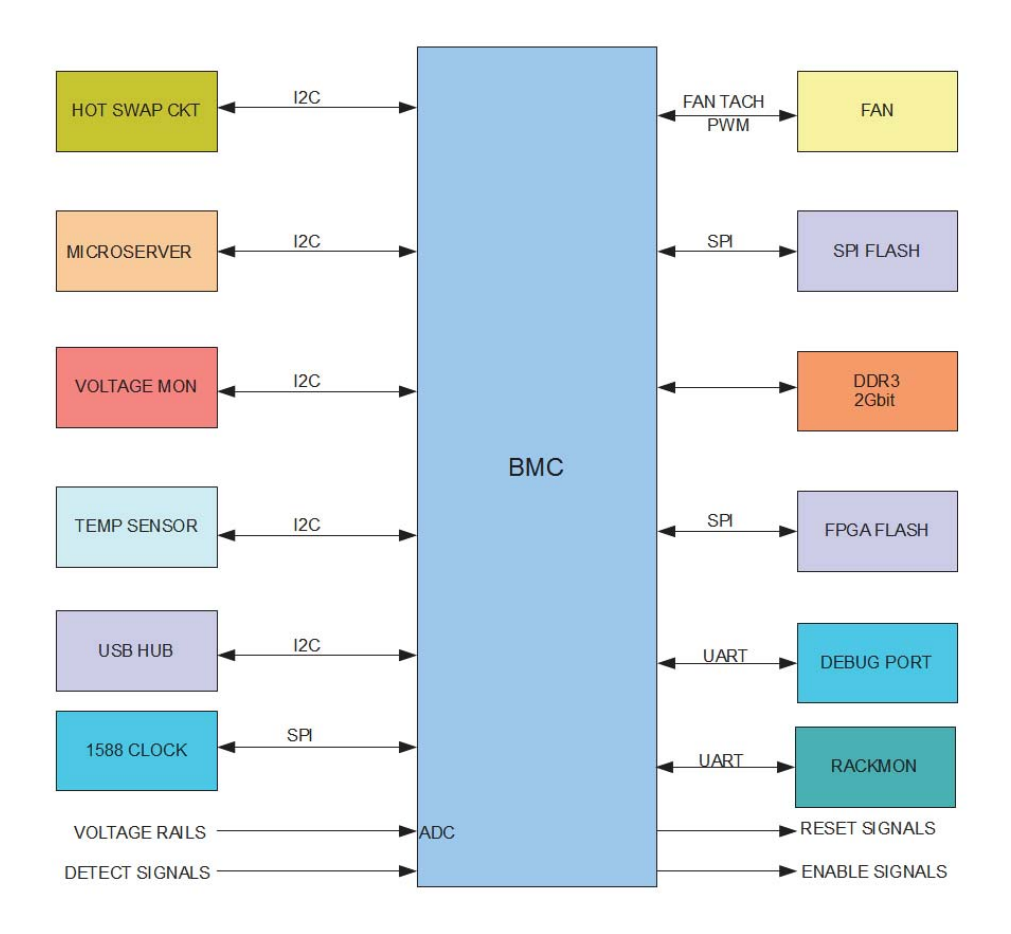

#### Figure 14: BMC block diagram

The above block diagram shows the various functionalities of BMC.

- BMC is configured to boot from 32 bit SPI flash by setting hardware strapping pins ROMA[3:2] =1:0.  $\bullet$
- DDR3 memory used is K4B2G1646Q-BCK0 (96ball FBGA-x16), which is 2Gbit and having speed 1600.  $\bullet$
- $\bullet$ BMC can control the speed of FANS in the system through the PWM outputs. It can also read the FAN speed using the TACH inputs.
- $\bullet$ UART signals from BMC is routed to the Facebook specific debug port (front panel).
- BMC monitors the Voltages rails in the board using I2C interface to a voltage monitor IC (MAX127)  $\bullet$
- BMC can power cycle the board using the I2C interface of Hot Swap controller (ADM1278)  $\bullet$
- I2C interface of BMC to various devices are explained in the I2C section.
- BMC also monitor voltages (5V, 3.3V, 2.5V, 1V\_Analag, 1V\_core) connected to its ADC.
- To reprogram FPGA flash, BMC will make FL\_PRG\_SEL high, with this the switches U14 and U15 connected to FPGA Flash will get connected to BMC. Then BMC can write into FPGA flash.
- The BMC processor has a direct GE port interface with MDC/MDIO it is using the RGMII interface to a PHY chip that connect to the on board local unmanaged GE switch
- Rack Monitor (Facebook specific) can read health of board in rack through BMC

# **7.6.1. BMC Hardware Strapping**

The hardware strapping function is used default operation of BMC before the software runs. The hardware strapping table is given below

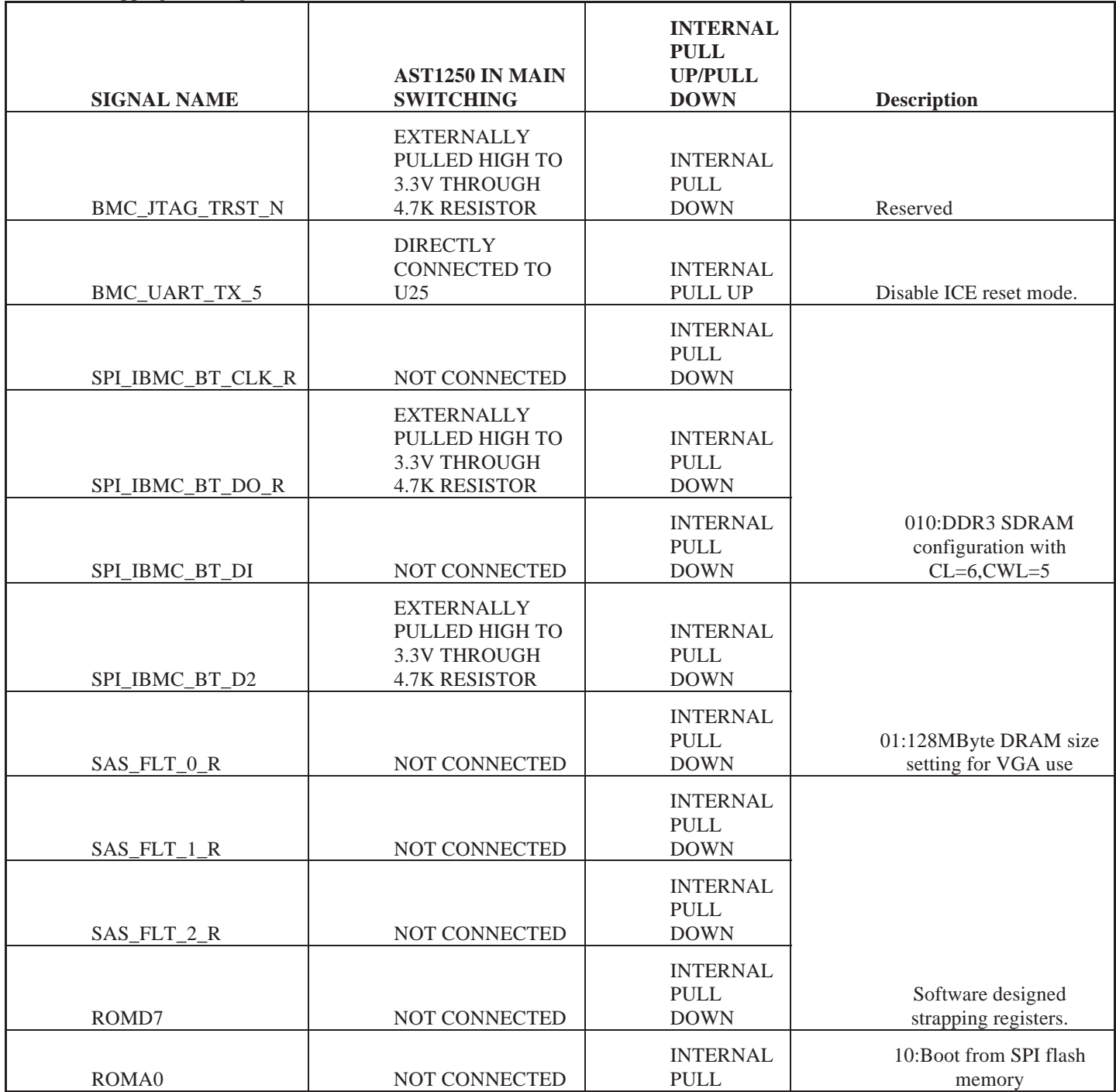

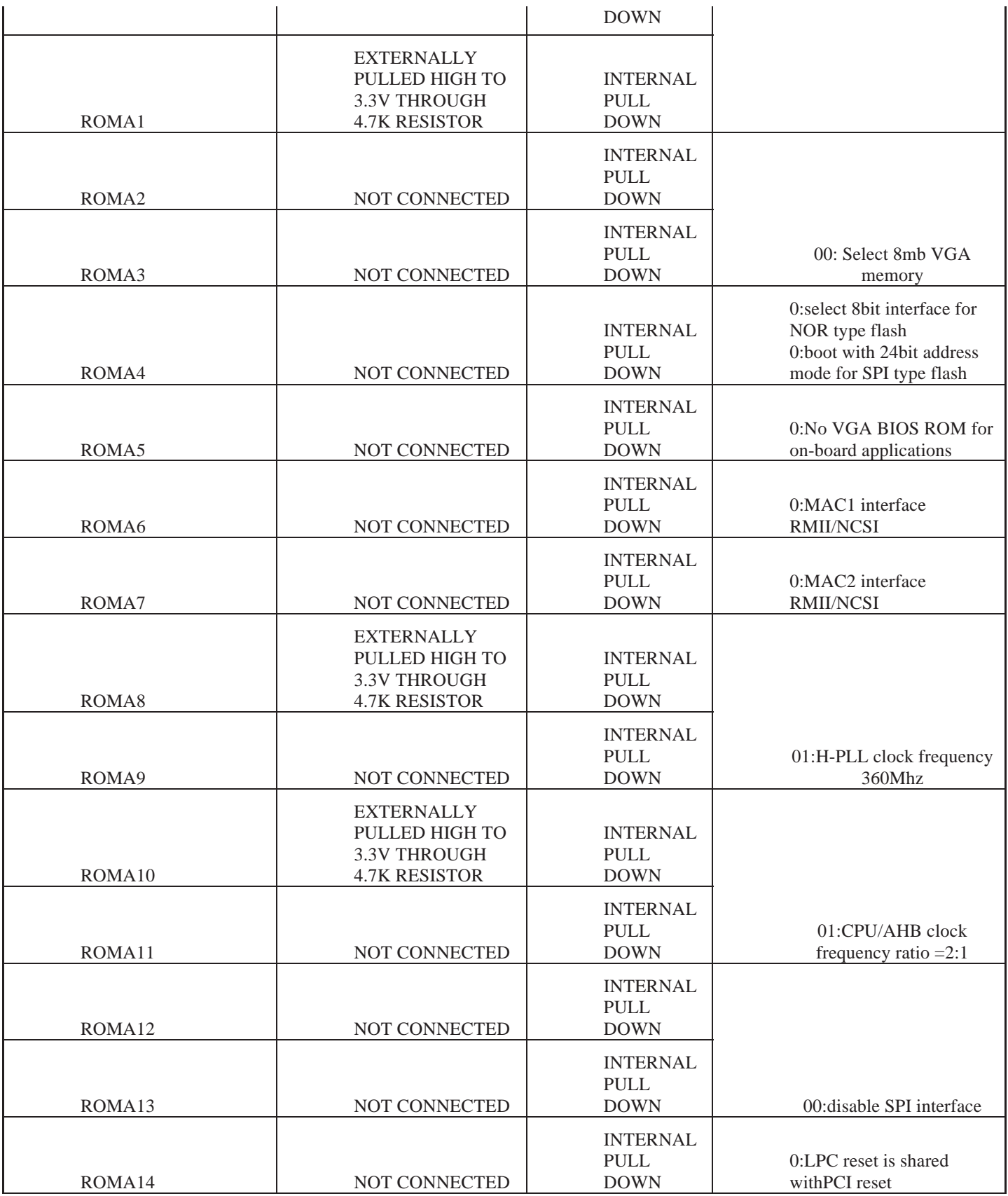

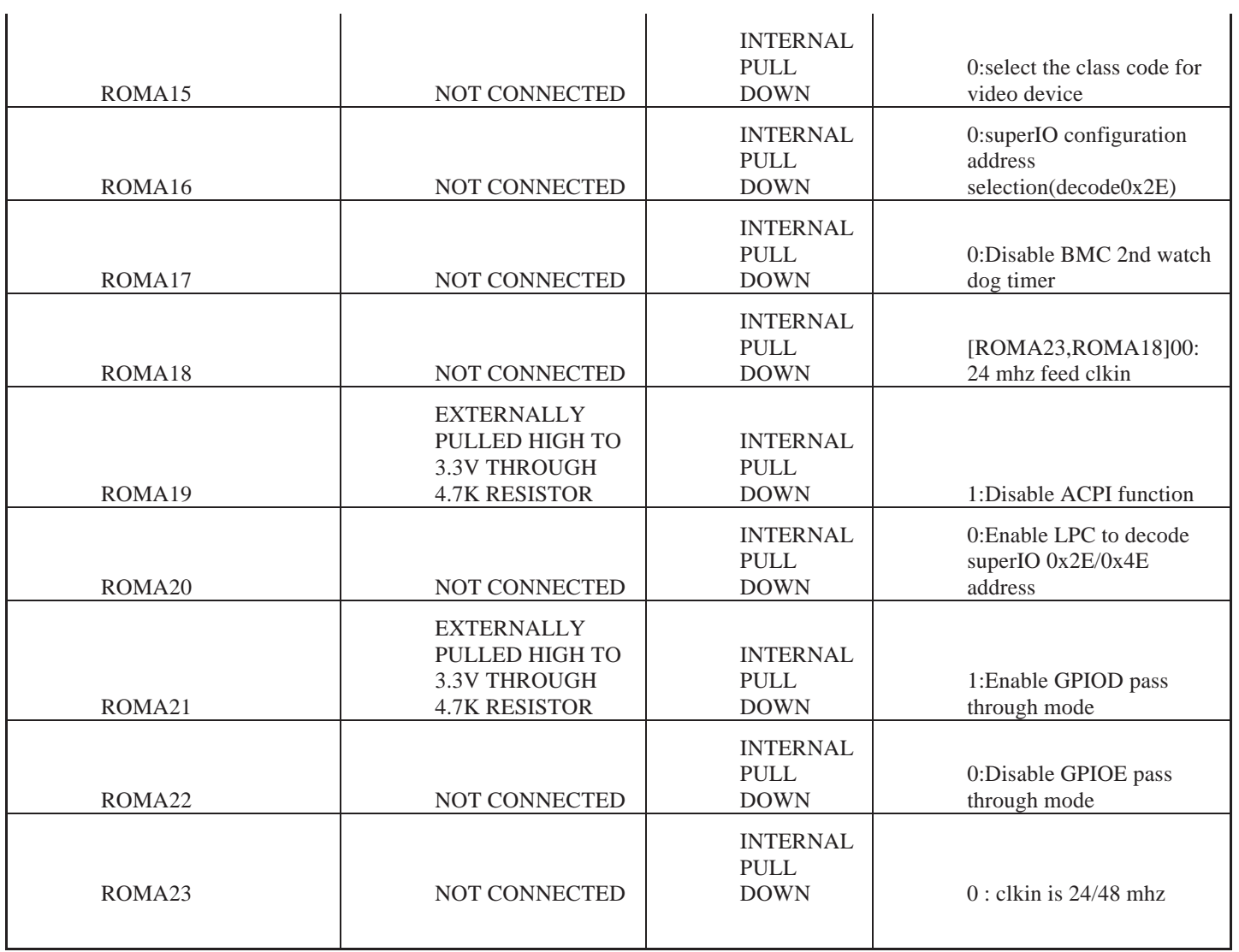

Table 3: System BMC (AST2400) Strapping

# **7.7. Microserver**

A micro-server is a PCI-like card that hosts the system management SOC, dynamic memory modules for the SOC (DDR) , and a storage device (mSATA). The main switching board has a Micro Server slot in it, to which we can plug-in a Micro Server card.

Note: Please not the Micro Server is not an online FRU and requires opening the box to be serviced or replaced.

#### **7.7.1. MicroServer PCIE**

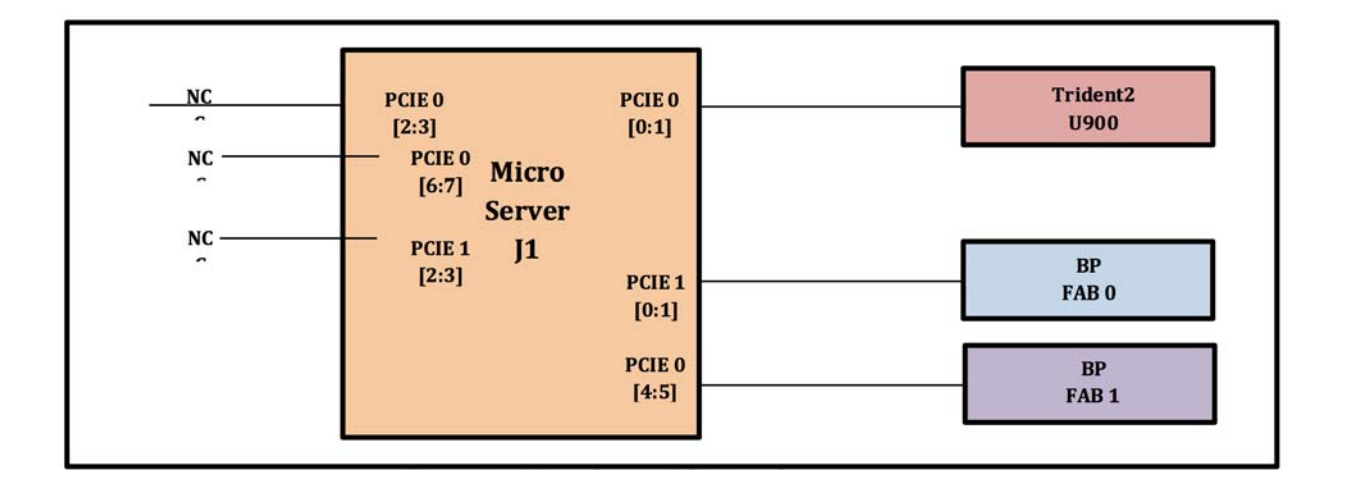

Figure 15: Micro Server PCIe Interface

One Micro Server PCIE x1 ports is routed to Trident2 and two other Micro Server PCIE x1 ports are routed to FABRIC 0 and FABRIC 1 respectively through the backplane connectors.

#### **7.7.2. Gigabit Ethernet**

Micro Server has a Gigabit Ethernet port. In the Wedge system the Micro Server GE port is routed to the local GE switch that is shared between the Micro Sever the BMC and the external ports (front and back panels).

#### **7.8. USB HUB**

In Main switching we are using USB2513B-AEZG from Microchip, which is having 3 downstream ports. Here the downstream ports are connected to the USB I2C bridge (U70), BMC (U1) and front port JP7 respectively. The upstream USB interface is connected to the USB port of Microserver.

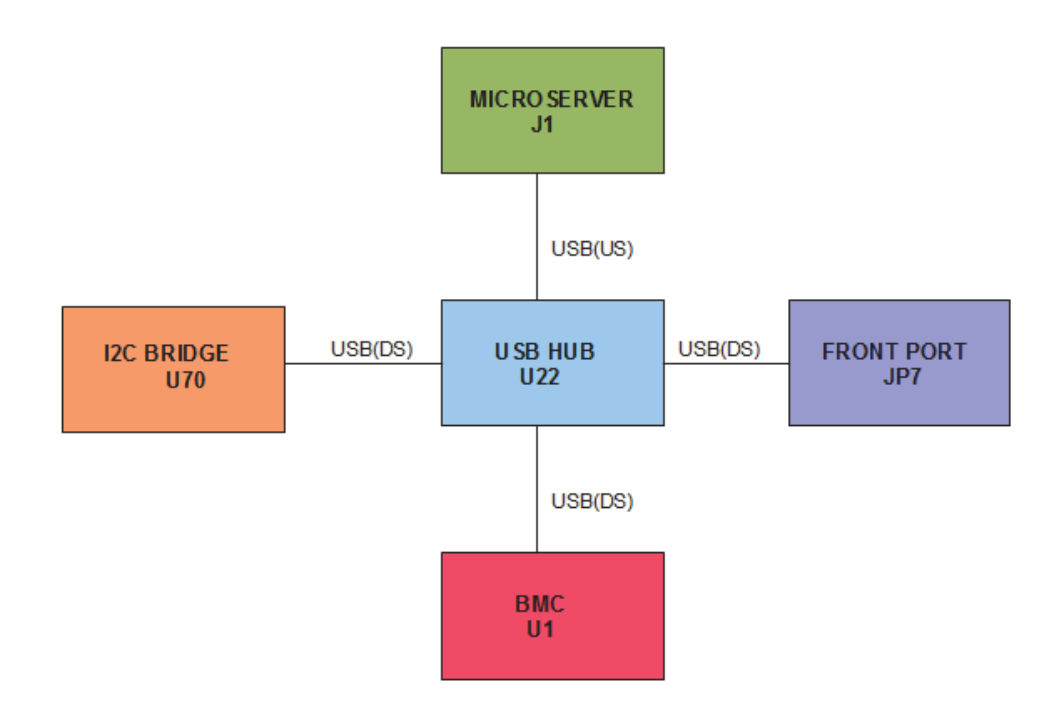

# Figure 16:USB HUB

# **7.9. USB- I2C BRIDGE**

Micro Server needs interface with QSFP connectors to monitor the status of each connector. It is done using the USB-I2C bridge CP2112. The USB hub is connected to U70 (CP2112) through one of its downstream port. The Micro Server can read the QSFPs through the USB hub and I2C Bridge.

I2C bus from USB Bridge is also connected to the FPGA. Micro Server can write into an 8bit register in FPGA through I2C to indicate which QSFP port is configured for 10G /40G.

Update: Change in the Trident2 LED stream will eliminate the need to write to the register.

# **7.10. Local GE Switch**

The Wedge platform have a local GE switch that is connected to the Micro Server, the BMC, the Front and Back connectors, and has two spare unused ports.

All Out Of Band management traffic is rounded through the GE switch with basic L2 learning and forward via the GE switch.

Note: Do not connect both ports to the same uplink switch as it will create an undesired loop and potentially disruption of the management interface. It is completely OK to connect the two ports to two separate networks for redundancy. Both ports will be active by default at all times.

# **7.11. VOLTAGE MONITOR**

In Main switching board MAX127 from Maxim is used as the voltage monitor. It has eight analog input channels. Below table shows the voltages monitored by U3304.

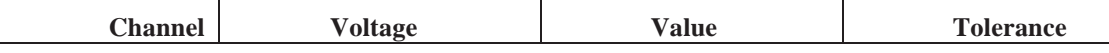

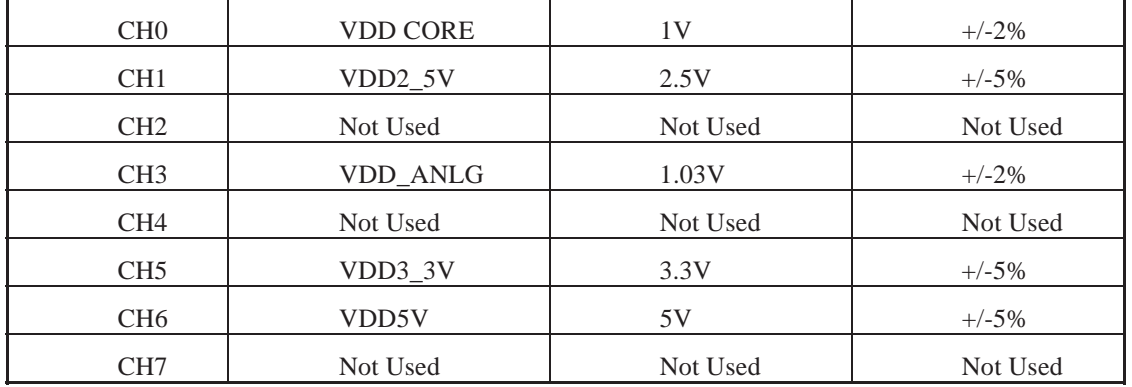

Table 4: Voltage rails monitored

# **7.12. FPGA**

#### **7.12.1. Description**

We are using XC3S50AFT256, which belongs to Spartan-3A family from Xilinx. It is a 256 pin BGA. The functions of FPGA are

- Convert the serial LED data into parallel and drive the LEDs to show the status on 10G and 40G ports.
- . Act as an I2C slave to USB-I2C Bridge. BMC can write into an eight bit FPGA register through I2C to configure each QSFP port into 10G or 40G ports.

Update: Change in the Trident2 LED stream will eliminate the need to write to the register.

• Read the ROV voltage from Trident2 and drive corresponding VID codes to the Voltage controller.

FPGA Configuration mode set in Main switching board is master SPI mode. This is done by hardware strapping  $(M[2:0] = <0:0:1>$ ). The size of FPGA Flash is 1Mega bit. JTAG header can be used to program the FPGA or upgrade the configurations stored in the EEPROM.

# **7.13. QSFP LED**

# **7.13.1. Block Diagram**

Below figure shows the LED arrangement for QSFP PORT 0 /1

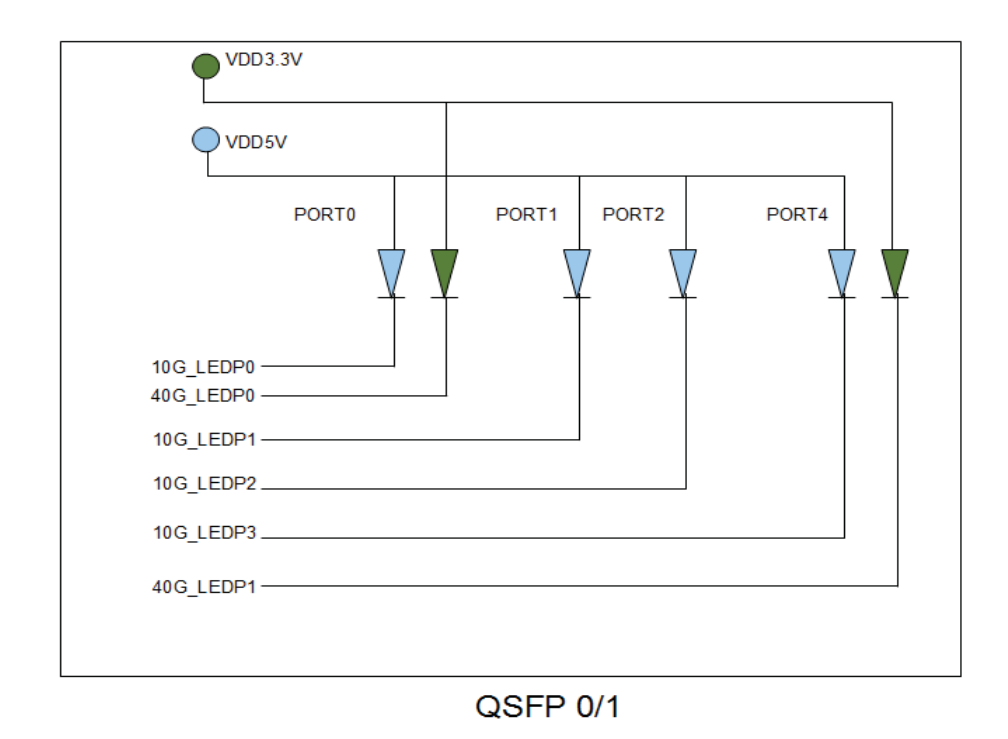

Figure 17: QSFP LED

# **7.13.2. Description**

The FPGA drives the 48 LEDs after converting the serial LED data into parallel to indicate the line conditions on the QSFP ports. Corresponding to two QSFP ports there are two bicolor LEDs and two single colour Blue LEDs. The Blue LEDs are connected to 5V and green LEDs are connected to 3.3V.

# **7.13.3. ON Panel LED function**

Each connector in the Wedge and Six Pack can accommodate 2 QSFP ports; the ports can be configured to be 4x10G or 1x40G.

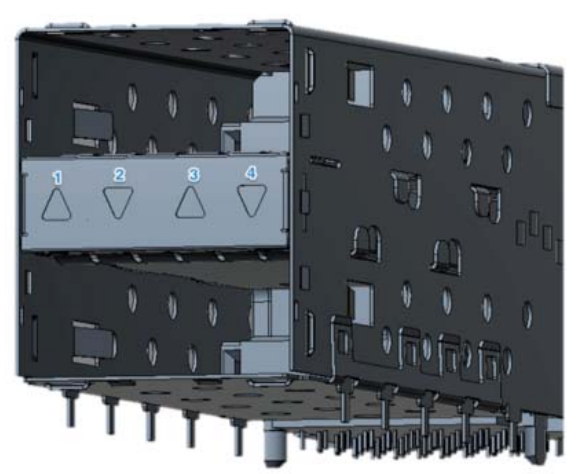

Figure 18: QSFP LED configuration

The System indication will be a combination of color-coded LED light combined with LED state.

If a port is set to be in 4x10G port, all 4 LEDs (1-4) will be active if a port is set to be in 40G mode only the LEDs on the edge (1 and 4) will be active.

Each Wedge **system** will have section push button that will control if the LEDs reflect the top or bottom port and associated LEDs to indicate if the LEDs viewed are top or bottom.

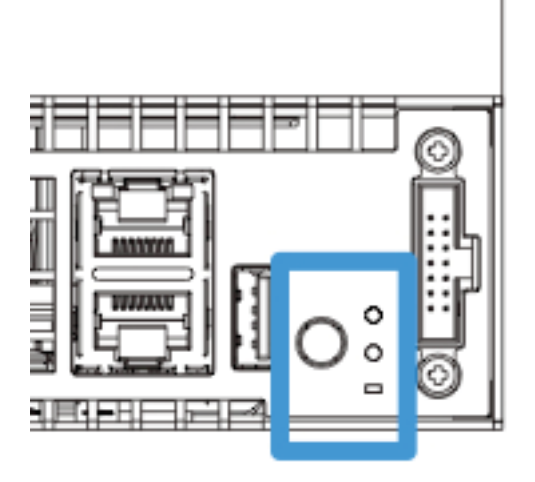

Figure 19: Up/Down Push Button

The following cases are supported:

# **7.13.4. Uniform Ports LED Configuration**

The following tables describe the functionality of the LEDs in case of 40/10G or a mix of the two speeds in one cage. Please note that that 10G LEDs in the middle will be disabled when operating in 40G mode.

The Selection button will be functional when either both ports have 10G ports associated with it or in case that one port will have 10G and the other 40G. The selection push button will not have any function when both ports in a cage are 40G and the Green LEDs will be on at all time reflecting the top and bottom parts of the cage.

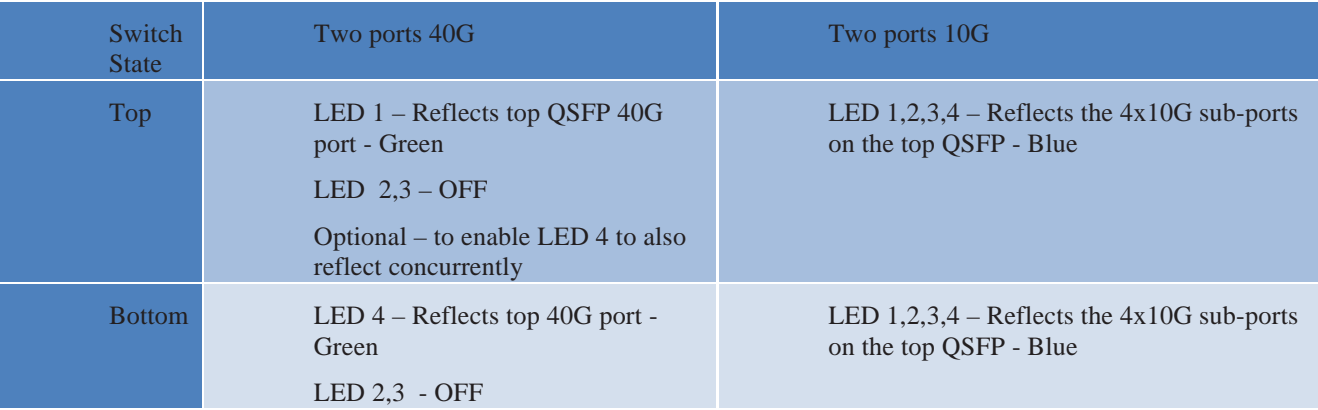

Optional – to enable LED 1 to also reflect concurrently

Table 5: Uniform Ports LED Configuration

# **7.13.5. Mixed Ports LED Configuration**

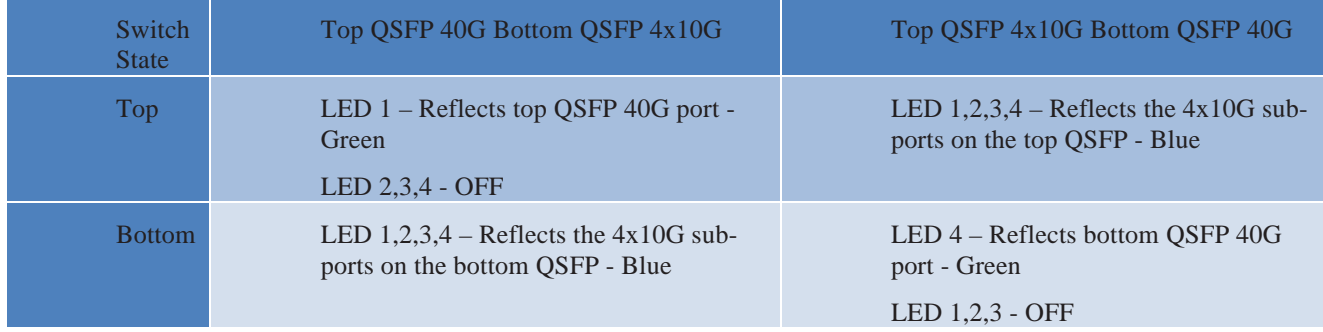

Table 6: Mixed Ports LED Configuration

# **7.13.6. Miscellaneous LEDS**

BMC drives the Heart beat LED output to indicate whether the system is working fine. Heart bead LED will glow when when BMC\_HEARTBEAT\_N is low.

BMC drives the Power LED blue ON by making LED\_PWR\_BLUE signal high to indicate that the BMC power is good.

The BMC also drives the Fan Module LEDs indicating fault condition in any fan module, the fan module LEDs are on the rear support module exposed to the rear view of the system.

# **7.13.7. Communication ports and Debug ports**

The BMC support multiple debug and support port like describe in the figure below:

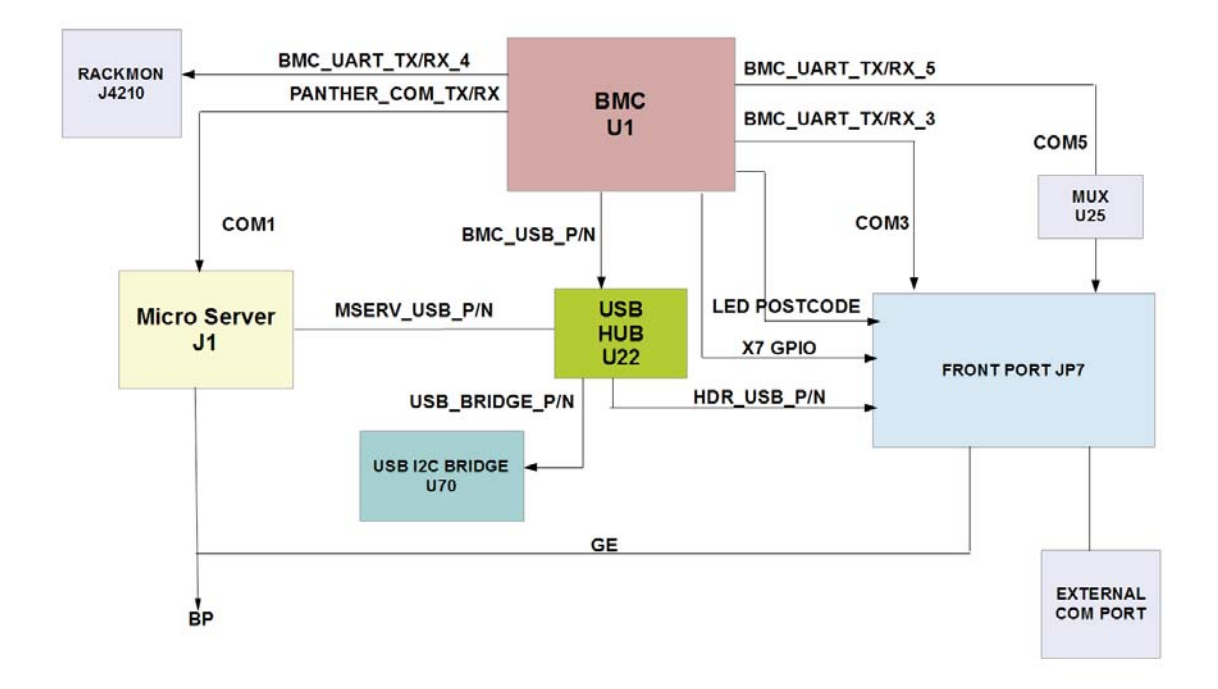

#### Figure 20: Communication ports

The communication port block diagram is given above. Here the com port 1 of BMC is connected to microserver. Com port 3 and com port 5 are connected to the front port JP7. Com port 4 of BMC is connected to Facebook Specialty connector which is used for rack monitoring using rack manager. The GE port of microserver is connected to front panel as well as to Back plane connectors. BMC can get the microserver bootup status through the LED post code GPIOs connected to front port. The USB Hub is connected to the BMC, microserver, header and I2C bridge. The debug port UART selection logic is given below.

DEBUG\_PORT\_UART\_SEL\_N is connected to a push button in the front panel. Whenever Debug port select button signal sees a high to low transition, BMC toggles the DEBUG\_UART\_SEL\_0.

If DEBUG\_UART\_SEL\_0 is low then Panther COM port gets connected to debug header.

If DEBUG\_UART\_SEL\_0 is high then BMC com 5 connects to debug header and Panther com port connects to BMC com 1.

Detailed block diagram of the UART port switching is given below.

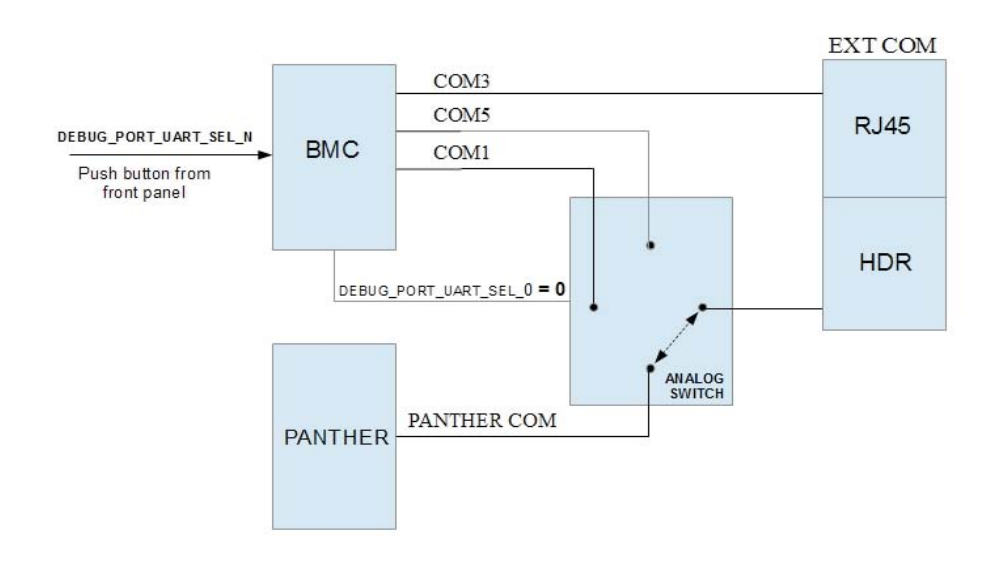

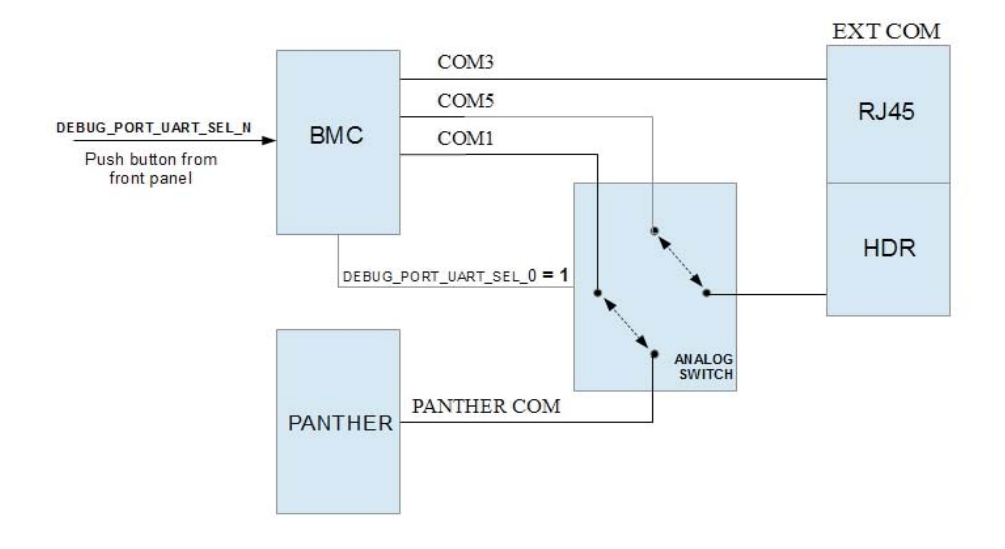

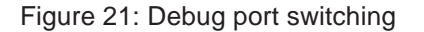

# **7.14. Clock Architecture**

# **7.14.1. Block Diagram**

The clock Architecture is given in the figure below.

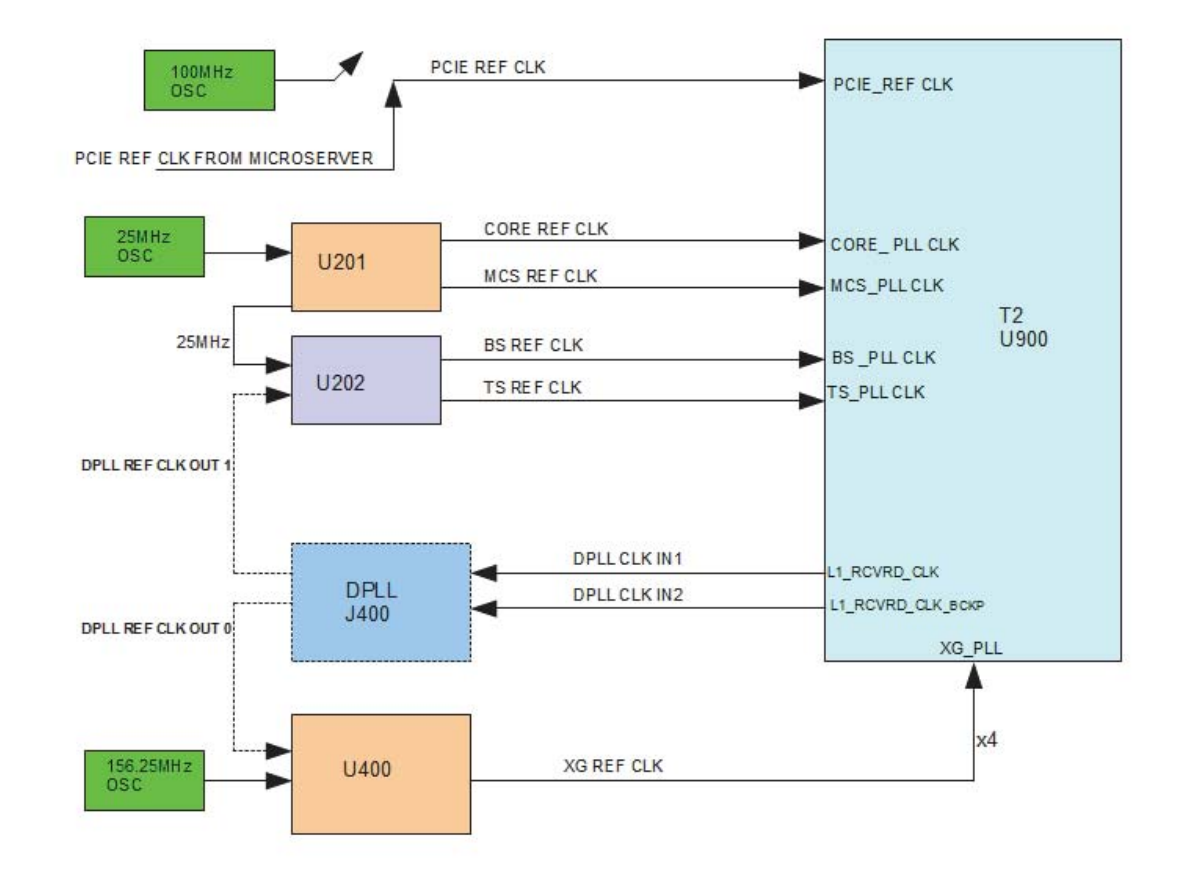

Figure 22: Clock Architecture

The PCIE reference clock for Trident2 is taken from the Micro Server PCIE ref clock. A backup option to feed 100MHz ref clock to PCIE ref clock is also provided. U201 is a 1-to-4 crystal oscillator fan-out buffer. 25MHz clock is fed to CORE\_PLL clock and MCS\_PLL clock.

U202 is a1-to-5 fan-out buffer which has two selectable inputs. Here one input is from the DPLL and the other input is from the from U201. Default input for U202 is Output of U201. Output from U202 is fed to BS\_PLLclk (required to drive the broad sync interface) and TS\_PLL clock (Reference clock required for time sync). U400 is a 1-to-4 crystal oscillator fan-out buffer which takes 156.25Mhz input and feeds four XG\_PLL clock of Trident2.(Differential clock to drive 4 Warpcores of Trident2)

# **7.15. Power Architecture**

# **7.15.1. Block Diagram**

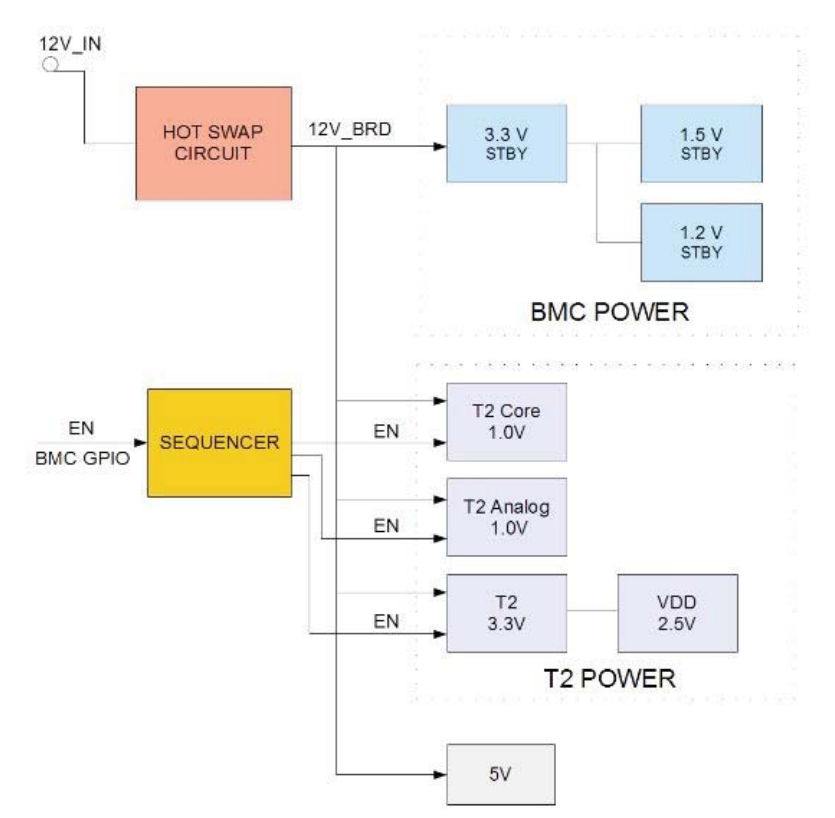

Figure 23: Power Architecture

# **7.15.2. Description**

#### 7.15.2.1. HOT SWAP CONTROLLER

The ADM1278 is a hot swap controller that allows a circuit board to be removed from or inserted into a backplane. It carefully controls the inrush current to ensure a safe power-up interval. The hot-swap controller will also continually monitor the supply current after power-up for protection against short circuits and overcurrent conditions during normal operation.It also allows voltage, and power read back. The hot-swap controller will be enabled by a low on the CARD\_EN signal. Since CARD\_EN is a short pin in Backplane connector, it will become low, only when the Card is fully inserted. The current limit is set to 30A. The BMC can read the power good signal from Hot swap controller to know whether the 12V input is within the tolerance level. BMC can read whether there is any fault in the hot swap by reading a low on the fault pin. BMC can access information regarding fault, over current sense from hot swap circuit though it's I2C interface. I2C Device address of hot swap controller is 00010000.

# 7.15.2.2. POWER SEQUENCER

Power sequencing is done using MAX16050, which can sequences up to 4 voltages. The power sequencer is turned ON when the 12V reaches a threshold value. (Power sequencer is turned on 750msec after 12V

reaches 8.5V). MAX16050 can also monitor each power-supply voltage. If any voltage falls below its threshold, the reset output asserts and all voltage supplies gets turned off. The sequencing of voltages is in the order VDD3\_3V, VDD\_ANLG, and VDD\_CORE respectively.

# 7.15.2.3. VOLTAGE CONTROLLERS

Trident2 Voltages are generated using NCP4200, it is an integrated power control IC with an I2C interface. NCP4200 uses an internal 8−bit DAC to read a Voltage Identification (VID) code, which is used to set the output voltage. BMC can use the I2C interface to program system set points such as voltage offset, load−line and phase balance and output voltage. Performance data, such as current, voltage, power and fault conditions can be read back by the BMC through the I2C. 2.5V is generated from 3.3V using LT1764.

The VID code and device address for different voltage controllers are given below. NOTE: VID code in the table represent voltages after taking into account the voltage drop due to Iref flowing through the feedback resistors. For Example, for the Core voltage, VID is set for 1.01875. But the actual core voltage will be 1V.

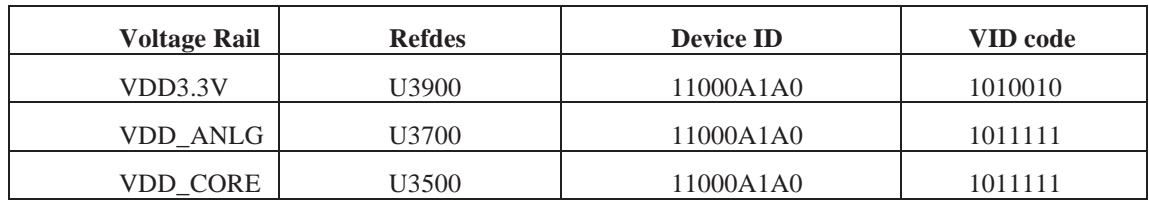

Table 7: VID codes for NCP4200

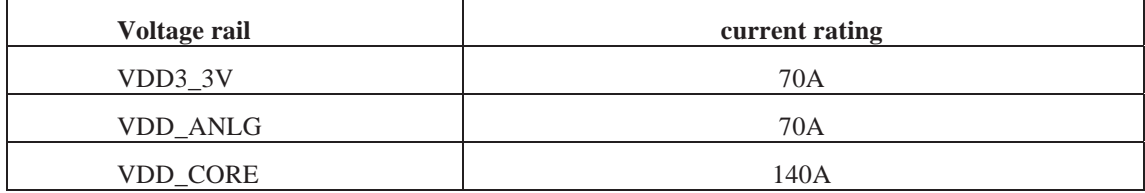

Table 8: Current rating of Trident2 voltage rails

3.3V stby power for BMC is generated from the 12V input supply using MP38872 and the current rating of 3.3V\_stby voltage rail is 6A. 1.5V\_stby, 1.2V\_stby power for BMC is generated from the 3.3V\_stby using LT1764 regulator, and this device is capable of supplying 3A of output current. 5V power is also generated from 12V using MP38872 and the current rating 5V voltage rail is 6A.

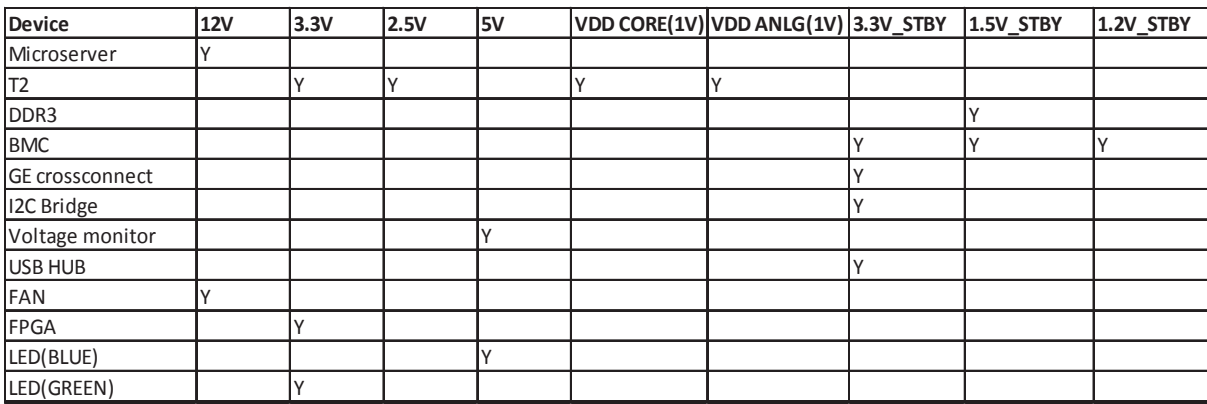

Table 9: Voltage rail table

# Power up sequence

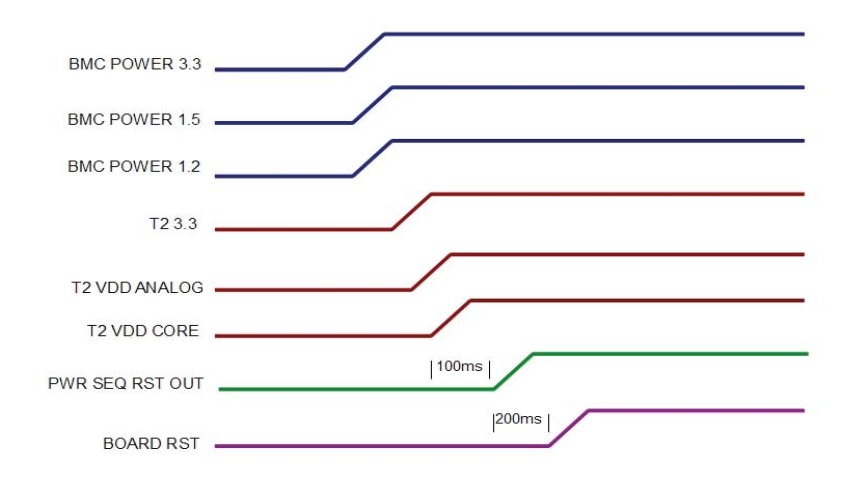

Figure 24: Power up sequence

# **7.16. I2C Architecture**

# **7.16.1. Block Diagram**

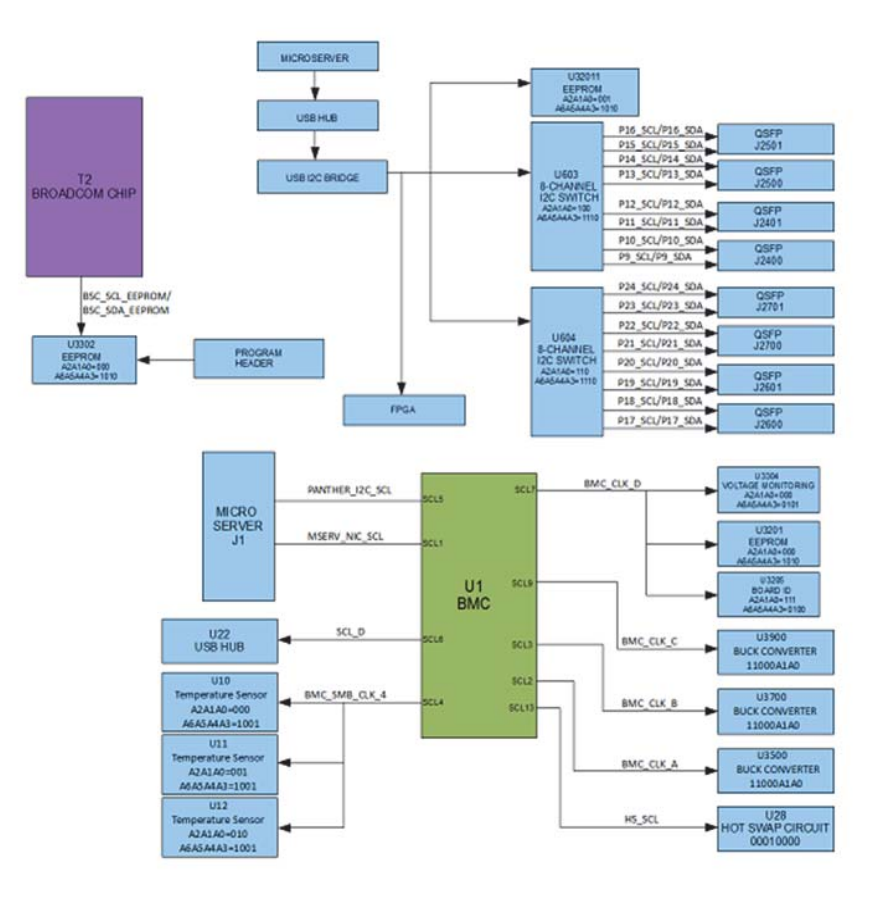

Figure 25: I2C architecture

# **7.16.2. Description**

I2C communication block diagram is shown above. The Micro Server can communicate to the QSFP's through the I2C Bridge and USB hub. BMC gathers information from different circuits onboard using the I2C communication

- 1. BMC can access information regarding fault, over current sense from hot swap circuit through I2C13. BMC can also power cycle the whole board using this I2C interface.
- 2. BMC is using I2C 2,3,9 respectively to interface to 1V Core supply controller, 1V Analog supply controller and 3.3V supply. BMC can use the I2C interface to program system set points such as voltage offset, load-line and phase balance and output voltage. Performance data, such as current, voltage, power and fault conditions can be read back by the BMC through the I2C.
- 3. BMC uses I2C 4 interface to temperature sensors. BMC can read on-board temperature by accessing these sensors(inlet, outlet and Trident2 temp).
- 4. BMC uses I2C 7 to interface with voltage monitoring IC, General Purpose EPROM, Board ID.
- 5. BMC I2C 1 is connected to microserver NIC for IPMI interface. (MSERV\_NIC\_SMBUS\_ALRT will be high to indicate an alert event in that particular I2C)
- 6. BMC I2C 5 provide I2C interface to Panther. (PANTHER\_I2C\_ALERT\_N will go low to indicate an alert event in that particular I2C)

7. BMC is using I2C 6 to interface to USB HUB.

# **7.17. Reset Architecture**

The following figure describes the system level reset architecture:

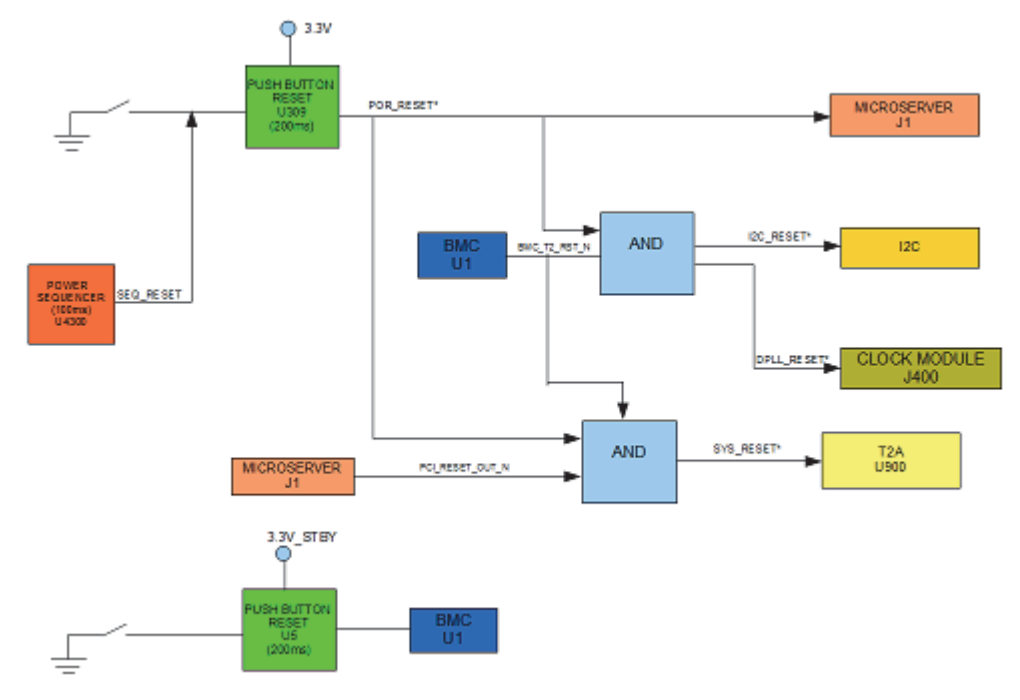

Figure 26: Reset Architecture

The reset block diagram is given above. The U309 (MAX708RCSA) is a supervisory circuit. In the power sequencer when any of the monitored voltages falls below its threshold, the SEQ\_RESET is asserted and U309 in turn resets Micro Server, Trident2, I2C and DPLL Clock module .U309 can be manually reset by using the push button. BMC can also reset Trident2, I2C and DPLL clock module by driving BMC\_Trident2\_RESET\_N low. PCI\_RESET\_OUT\_N can also reset Trident2. BMC can be reset by triggering the push-button of power monitor U5.

# *8. Detailed Software interface specification*

# **8.1. Introduction**

This section covers the Software Interface Specification of the networking switch, Wedge. The document briefly describes functions of the BMC on the main switching module

# **8.2. BMC Architecture**

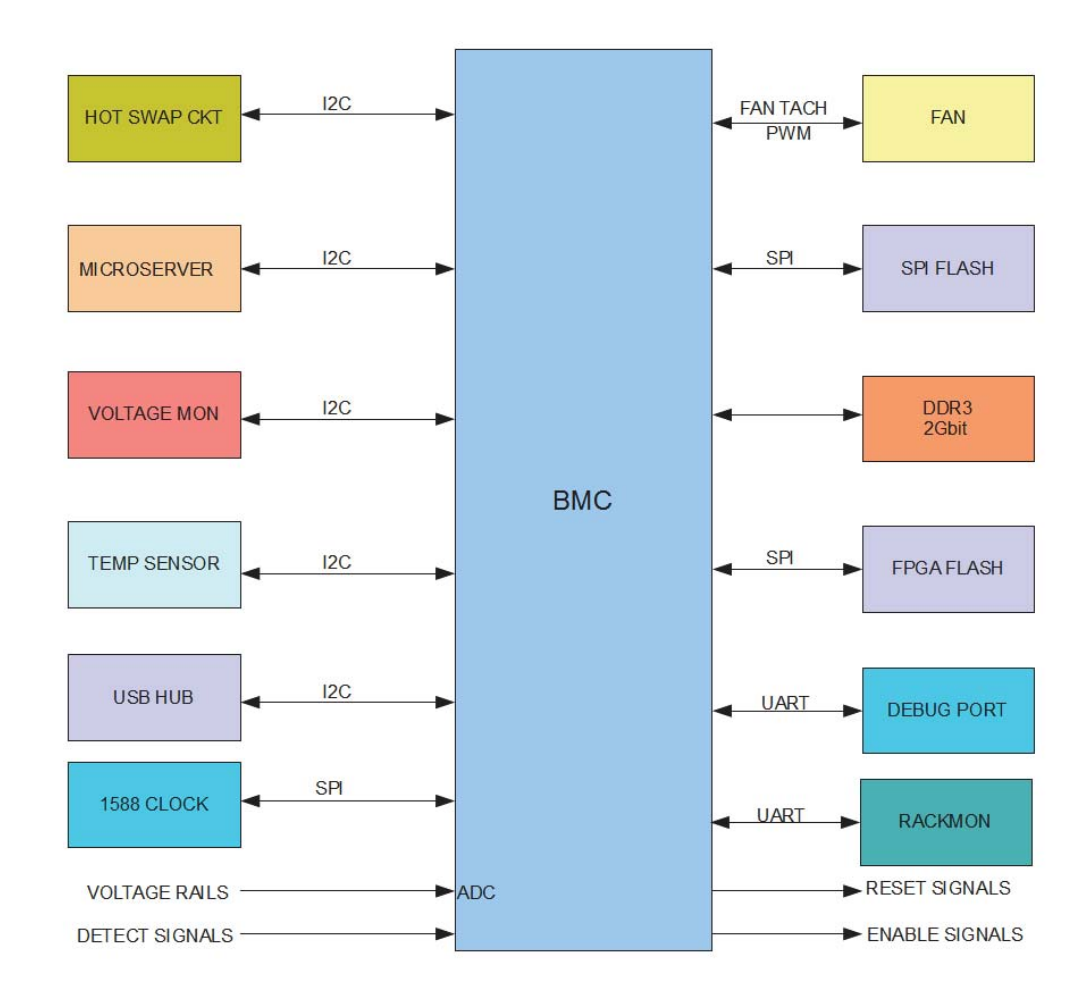

# **8.3. BMC Functions**

#### **8.3.1. Power up Trident2 and enable BMC interface.**

To power up Trident2 and enable interfaces.

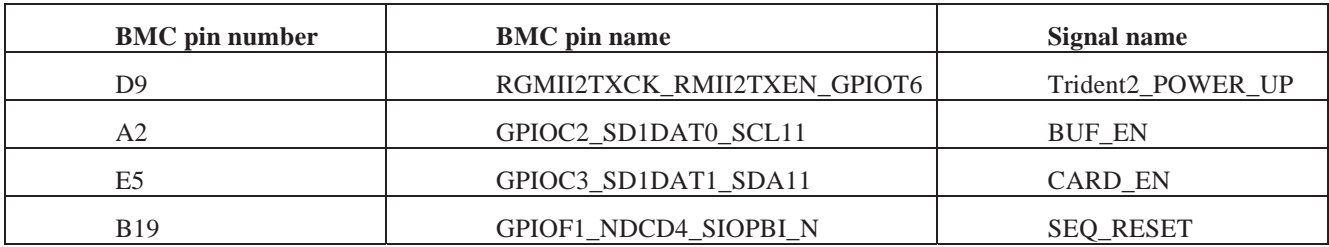

Table 10: Trident 2 Power up GPIO list

#### **8.3.2. Sequence**

- 1. Enable main board power by making Trident2\_POWER\_UP high.
- 2. Check if system is powered by monitoring the SEQ\_RESET signal.
- 3. If SEQ\_RESET is high, Enable isolation buffer of BMC by making BUF\_EN high.

Signal. It should proceed with power up, only when CARD\_EN is low

# **8.3.3. Trident2 Reset.**

 The objective of this function is to set the appropriate reset sequence of Trident2 and reset Trident2. The state of RESET\_SEQ pins determines the mode in which Trident2 reset should work. RESET\_SEQ function table is given below.

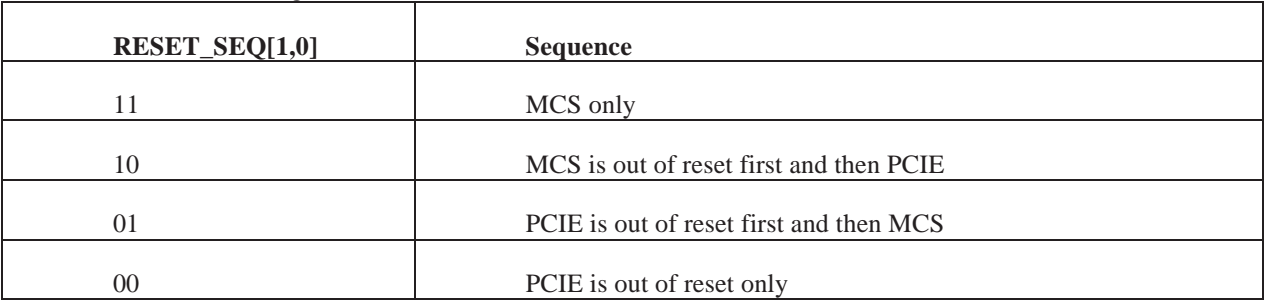

Table 11 :RESET\_SEQ function table

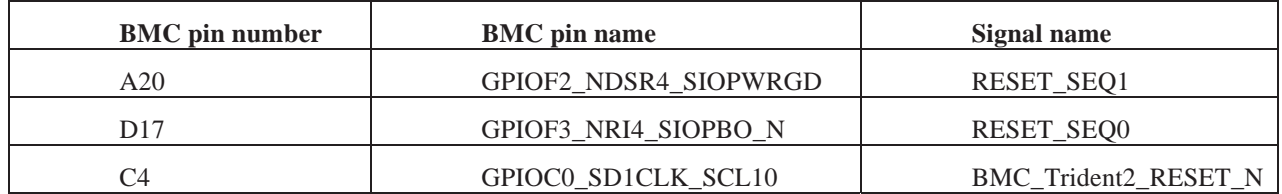

Table 12:Trident2 Reset GPIO list

#### **8.3.4. Sequence**

- 1. SW should drive appropriate signals to RESET\_SEQ pins from BMC.
- 2. Once appropriate reset sequence is set drive BMC\_Trident2\_reset\_N low for 2µs to reset Trident2.

#### **8.3.5. Microserver detection**

A low on the PANTHER\_PRSNT\_N signal indicates that Micro Server is present.

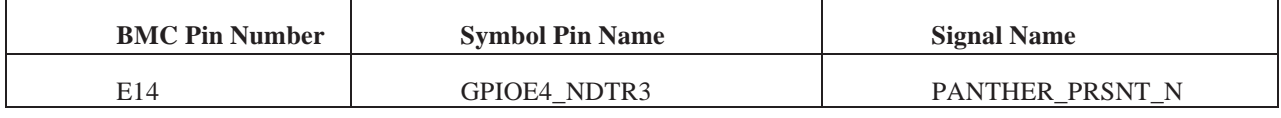

Table 13:Micro Server detect GPIO list

# **8.3.6. Micro Server Reset.**

To reset Micro Server

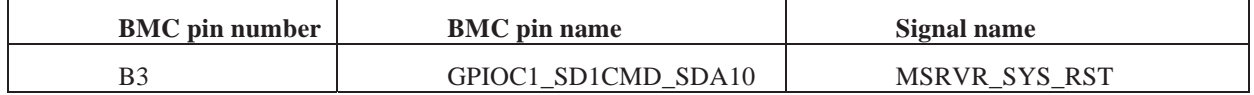

Table 14:Micro Server Reset GPIO list

#### **8.3.7. Sequence**

1. To reset Micro Server, MSRVR\_SYS\_RST signal should be pulled low for xx µS.

#### **8.3.8. Micro Server Power button**

The objective of this function is to emulate Microserver power button function using BMC.

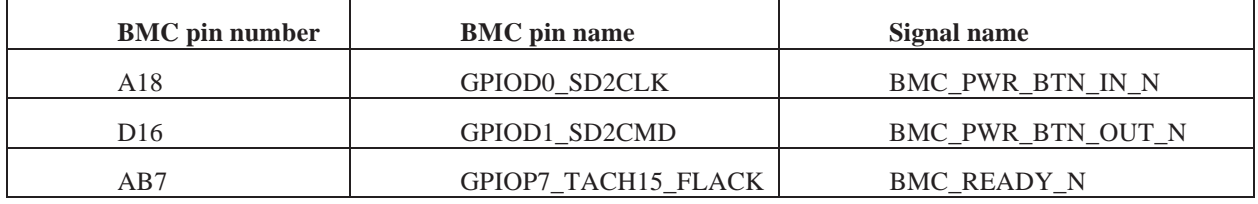

Table 15:Power Button GPIO list

# **8.3.9. Sequence**

- 1. Once the BMC software is up, it should make BMC\_READY signal low.
- 2. When BMC\_READY is low, BMC can put microserver in sleep mode or power off
- When Micro Server is power on state, BMC can put it in sleep mode by making BMC\_PWR\_BTN\_OUT\_N low for xx µs (short press)
- To wake up from sleep mode make BMC\_\_PWR\_BTN\_OUT\_N low for xx µs (short press)
- When Micro Server is power on state, BMC can power off Micro Server by making BMC\_PWR\_BTN\_OUT\_N low for xx  $\mu$ s (long press)
- To power on from power off state make BMC\_\_PWR\_BTN\_OUT\_N low for xx µs (long press)

#### **8.3.10. Microserver I2C alert**

I2C alert signals that alert the BMC that an event has occurred that needs to be taken care off. The signal PANTHER\_I2C\_ALERT\_N will go low to indicate an alert event in that particular I2C.MSERV\_NIC\_SMBUS\_ALRT will be high to indicate an alert event in that particular I2C .

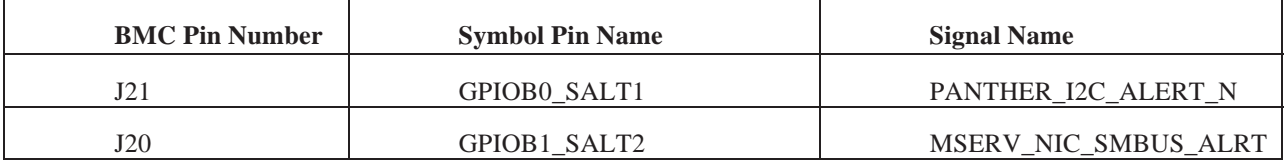

Table 16:I2C alert GPIO list

# **8.3.11. Microserver Post code read**

BMC can read Microserver boot up status by reading GPIOS shown in below table.

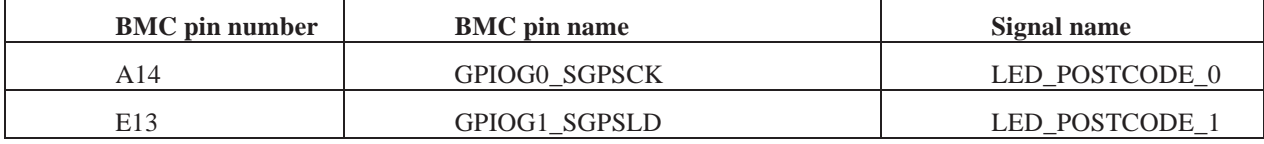

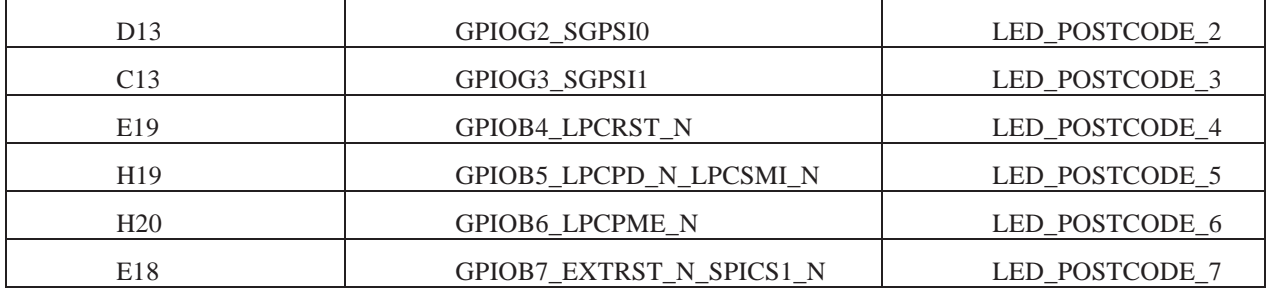

Table 17:Post Code GPIO list

# **8.3.12. BMC I2C interface to Hot swap circuit.**

BMC can access information regarding fault, over current sense from hot swap circuit

Though it's I2C13. For programing details refer to ADM1278 data sheet.

I2C Device address of Hot swap controller is 00010000

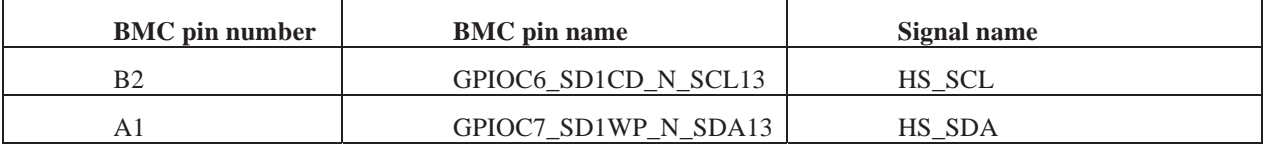

Table 18:I2C to Hot Swap GPIO list

# **8.3.13. BMC-Microserver NIC I2C interface.**

BMC I2C 1 is connected to microserver NIC for IPMI interface

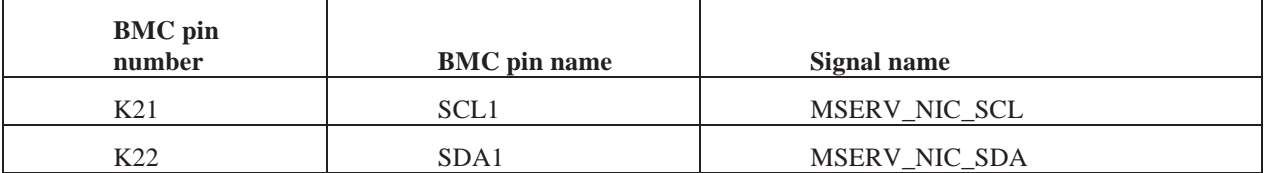

Table 19: I2C NIC GPIO list

# **8.3.14. BMC- Panther I2C interface.**

BMC I2C 5 provide I2C interface to Panther **.**

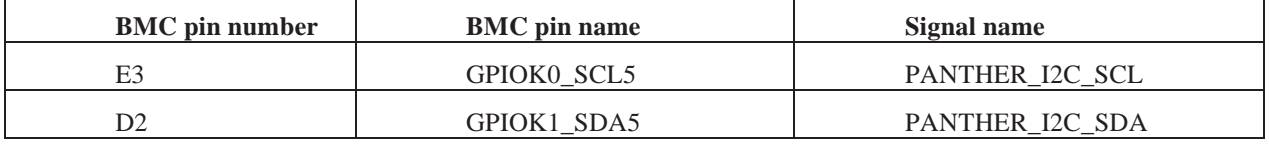

Table 20: I2C to Micro Server GPIO list

#### **8.3.15. BMC I2C interface to 1V Core supply controller.**

BMC is using I2C 2 to interface to 1V Core supply controller. BMC can use the I2C interface to program system set points such as voltage offset, load−line and phase balance and output voltage. Performance data,

such as current, voltage, power and fault conditions can be read back by the BMC through the I2C.For programing details refer to NCP4200 data sheet.

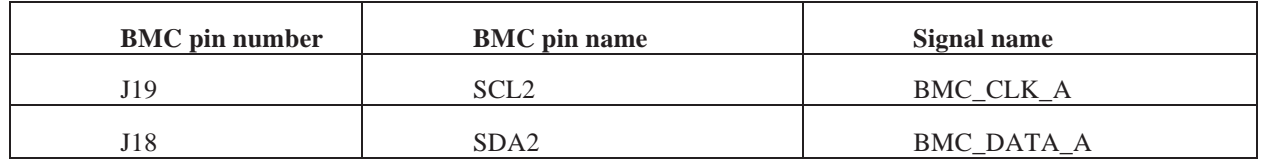

Device address is: 11000A1A0.

Table 21:I2C to Core voltage GPIO list

#### **8.3.16. BMC I2C interface to 1V Analog supply controller.**

BMC is using I2C 3 to interface to 1V Analog supply controller. BMC can use the I2C interface to program system set points such as voltage offset, load−line and phase balance and output voltage. Performance data, such as current, voltage, power and fault conditions can be read back by the BMC through the I2C. For programing details refer to

NCP4200 data sheet.

Device address is: 11000A1A0.

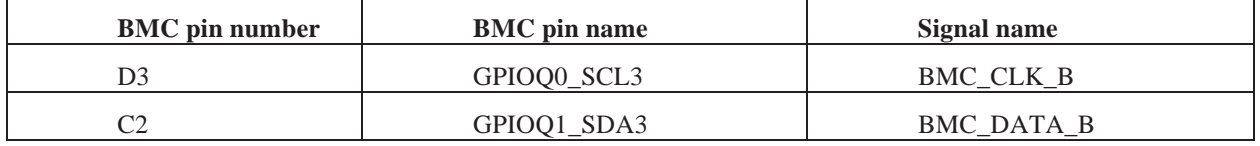

Table 22:I2C to 1v Power GPIO list

# **8.3.17. BMC I2C interface to 3.3V supply controller.**

BMC is using I2C 9 to interface to 3.3V supply controller. BMC can use the I2C interface to program system set points such as voltage offset, load−line and phase balance and output voltage. Performance data, such as current, voltage, power and fault conditions can be read back by the BMC through the I2C.For programing details refer to

NCP4200 data sheet.

Device address is: 11000A1A0.

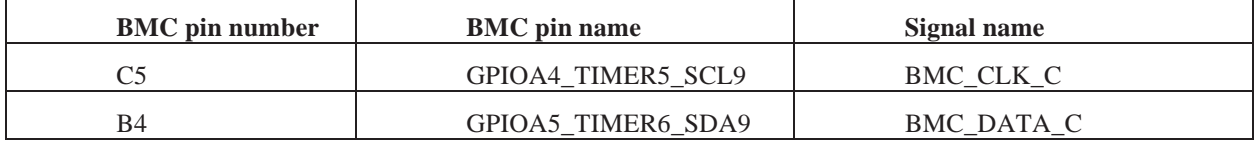

Table 23:I2C to power controller GPIO list

# **8.3.18. BMC I2C interface to USB HUB.**

BMC is using I2C 6 to interface to USB HUB.

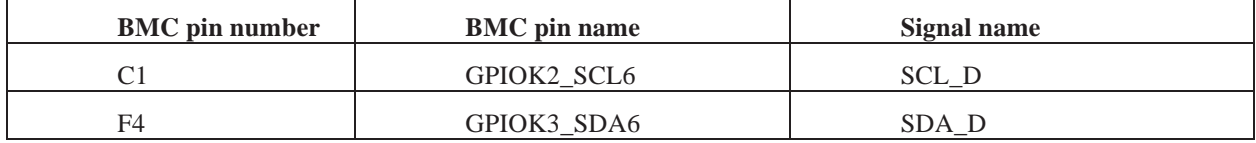

# Table 24:I2C to USB Hub GPIO list

# **8.3.19. BMC I2C interface to temperature sensors.**

BMC is using I2C 4 interface to temperature sensors. BMC can read on-board temperature by accessing these sensors. Details of each Temperature sensor is given in the table below.

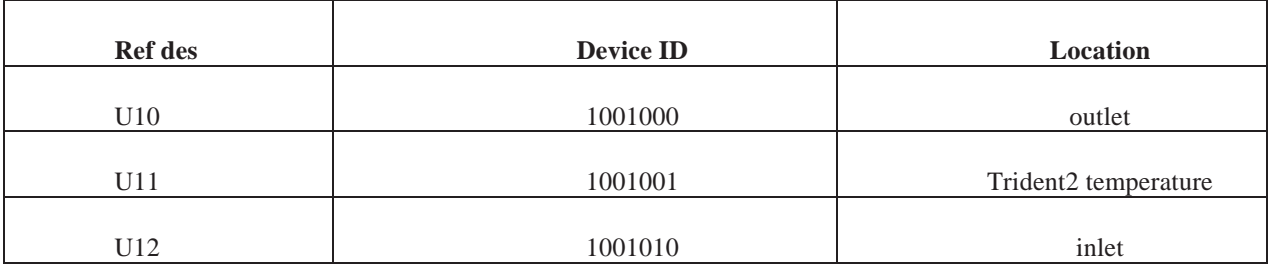

Table 25: Temperature sensors

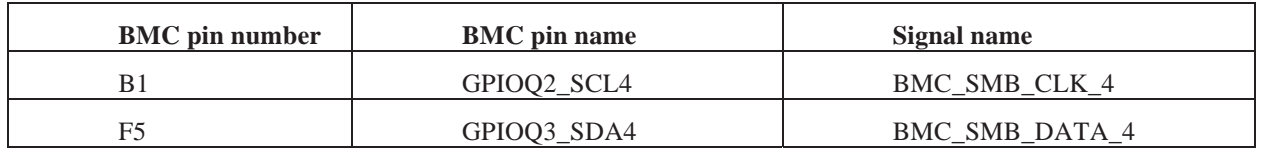

Table 26:Temp sensors GPIO list

# **8.3.20. BMC I2C interface to voltage monitoring IC, General purpose EEPROM, Board ID.**

BMC is using I2C 7 to interface with voltage monitoring IC, General Purpose EPROM, Board ID.

Board ID device id: 0101000 .

General purpose EPROM; device id: 1010000 .

Voltage monitoring IC(U3304); device id: 0101000 .

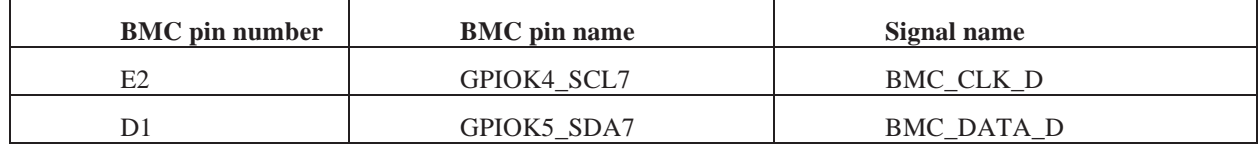

#### Table 27:BMC I2C GPIO list

Below table shows the voltages monitored by U3304.

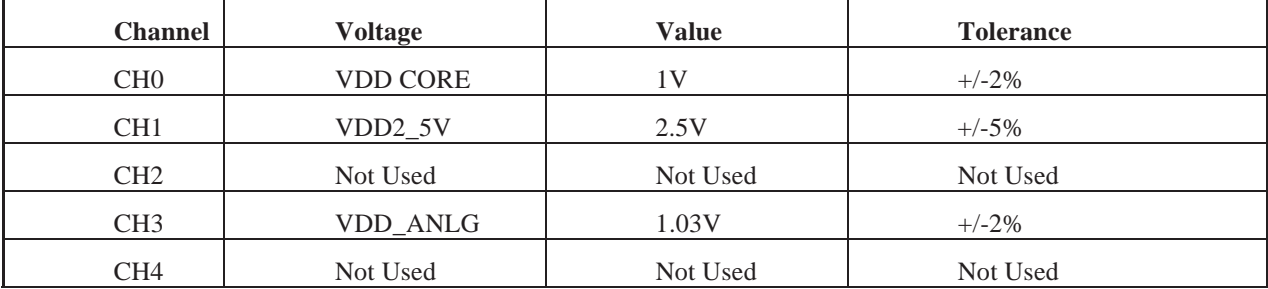

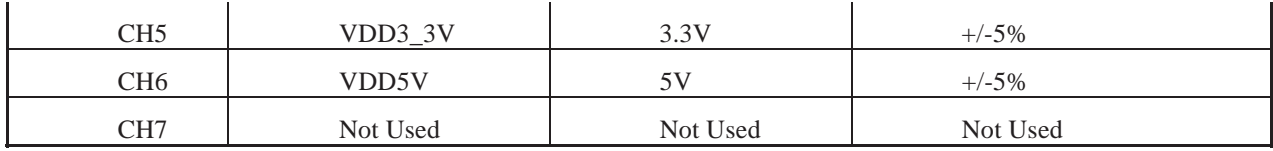

Table 28: Voltages monitored and tolerance value

#### **8.3.21. BMC Power led blue**

Power LED blue will be ON when LED\_PWR\_BLUE is high.

Power LED blue will be off when LED\_PWR\_BLUE is low.

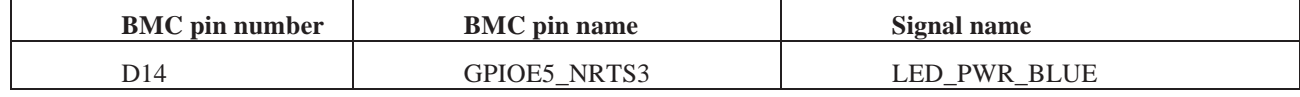

Table 29: BMC Power LED GPIO list

#### **8.3.22. HEART Beat LED.**

Heart beat LED output indicates whether system is working fine.

Heart beat LED will be off when BMC\_HEARTBEAT\_N is high

Heart beat LED will be ON when BMC\_HEARTBEAT\_N is low

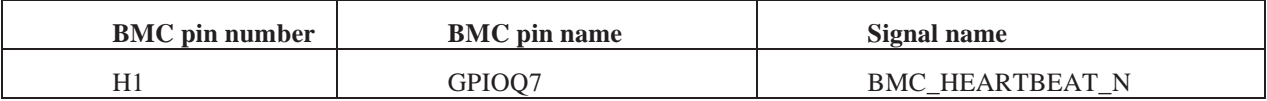

Table 30 : Heartbeat LED GPIO list

# **8.3.23. FAN control and monitoring**

BMC can control the speed of FANS in the system through PWM outputs. It can read the FAN speed using the TACH inputs.

Below list shows how each FAN is connected to BMC.

- 1. PWM0, TACH0, TACH1 for FAN1
- 2. PWM1, TACH2, TACH3 for FAN2
- 3. PWM6, TACH4, TACH5 for FAN3
- 4. PWM7, TACH6, TACH7 for FAN4

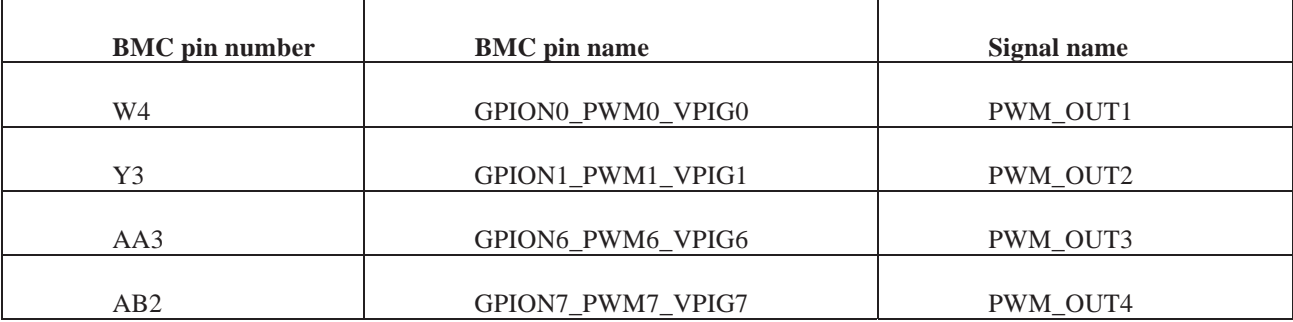

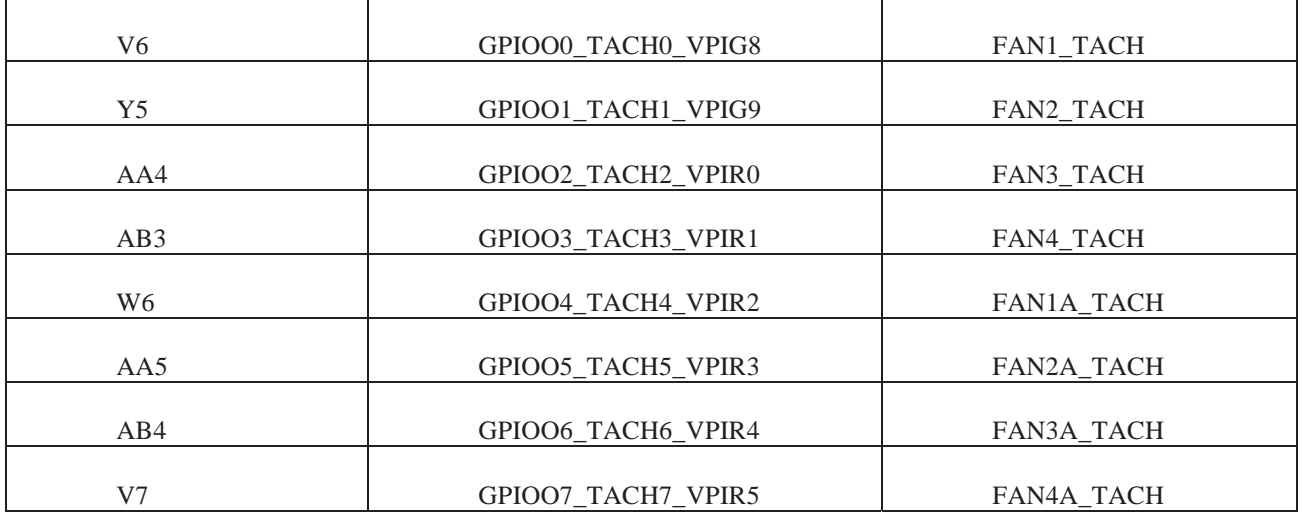

Table 31: Fan Control GPIO list

#### **8.3.24. Trident2 ROV read**

The objective of this function is to read the ROV value from Trident2. BMC can read ROV from Trident2 through GPIOs given in table below.

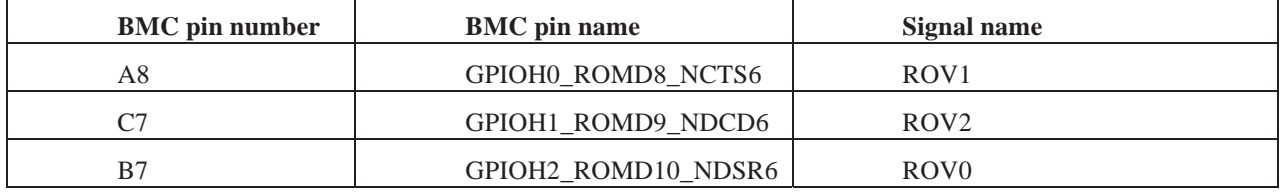

Table 32: Trident2 ROV GPIO list

ROV 3 bit coding is given below

010=0.95V

001=1.025V/1.0V

# **8.3.25. ADC voltage monitoring**

BMC can monitor voltages (5V, 3.3V, 2.5V, 1V\_Analag, 1V\_core) connected to ADCs. This is in addition to the

External voltage monitoring circuit connected through I2C.

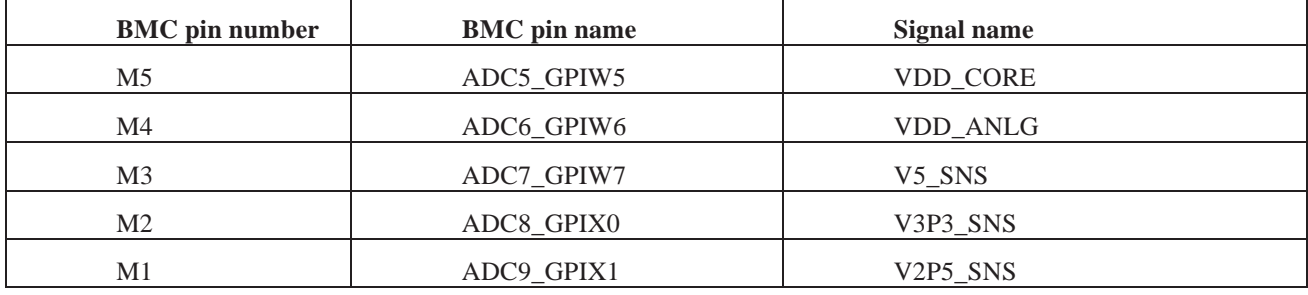

Table 33:ADC Voltage monitor GPIO list

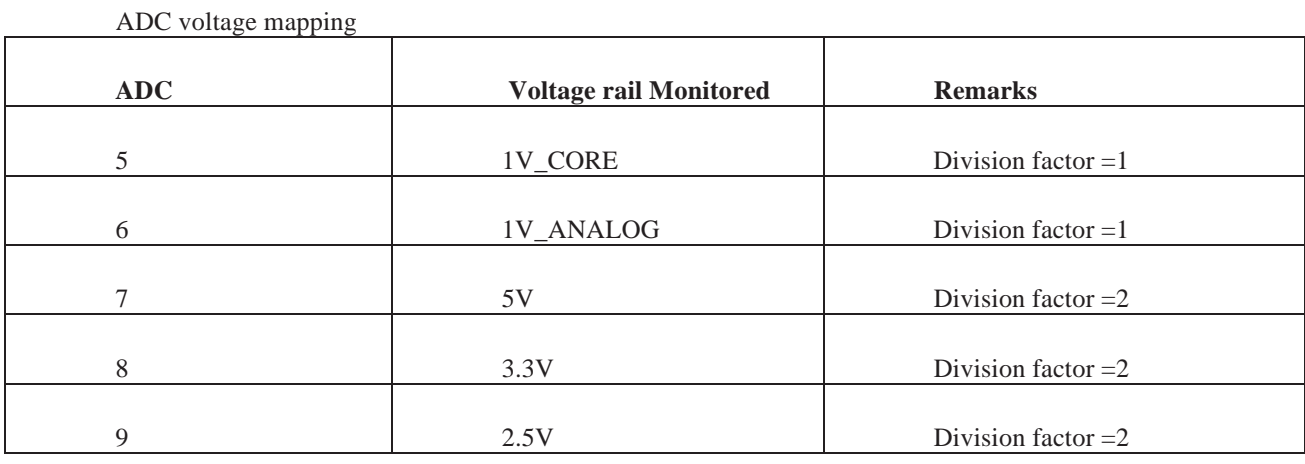

Table 34:ADC voltage mapping

# **8.3.26. Monitoring Hot Swap Controller**

HOTSWAP\_PG will be high when the12V input is within the tolerance level.

If the HS\_FAULT\_N signal is low then it indicates that the hot swap went to shut down.

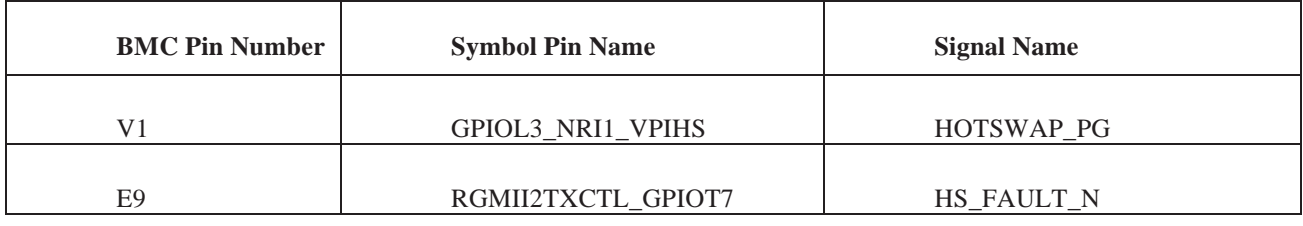

Table 35:Hot Swap Monitor GPIO list

# **8.3.27. BP SLOT ID read**

BMC can read the below mentioned GPIOs to understand to which slot the wedge is Inserted in the back plane.

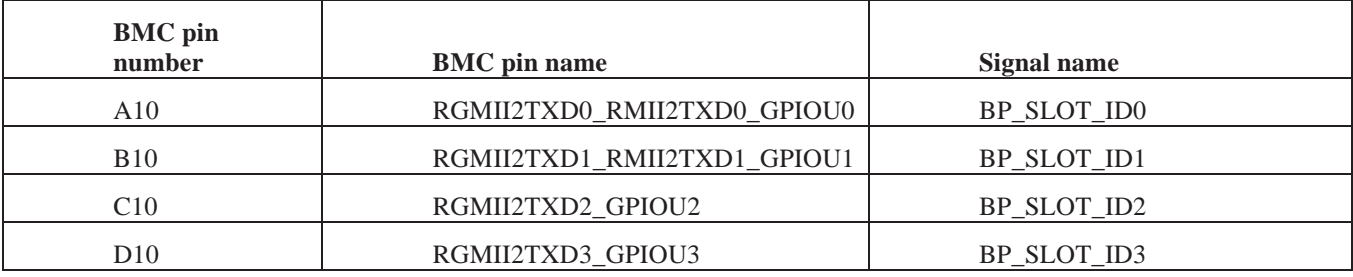

Table 36 :Slot ID GPIO list

If BP\_SLOT\_ID3 is low It represents the slots in left back plane .

If BP\_SLOT\_ID3 is high it represents the slots in right back plane.

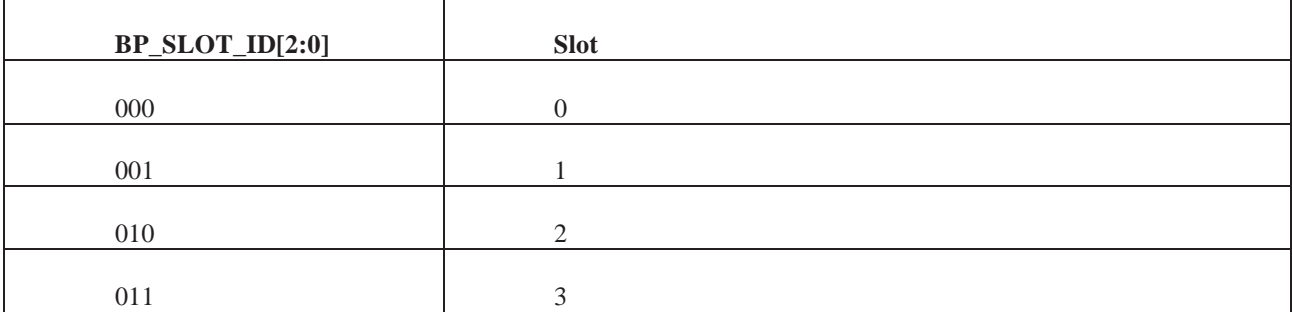

Table 37:Slot ID

# **8.3.28. Board rev ID read**

BMC can read board revision ID from below mentioned GPIOs.

For rev 0 the strapped value is 000.

For rev 1 the strapped value is 001.

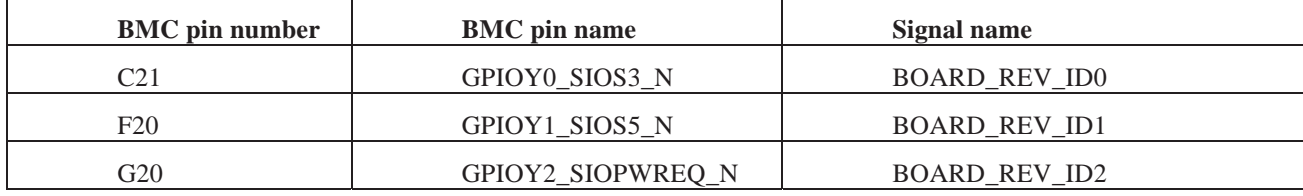

Table 38:Board Rev ID GPIO list

#### **8.3.29. BMC Programming FPGA Flash.**

The objective of this function is to update the FPGA Flash image into the EEPROM

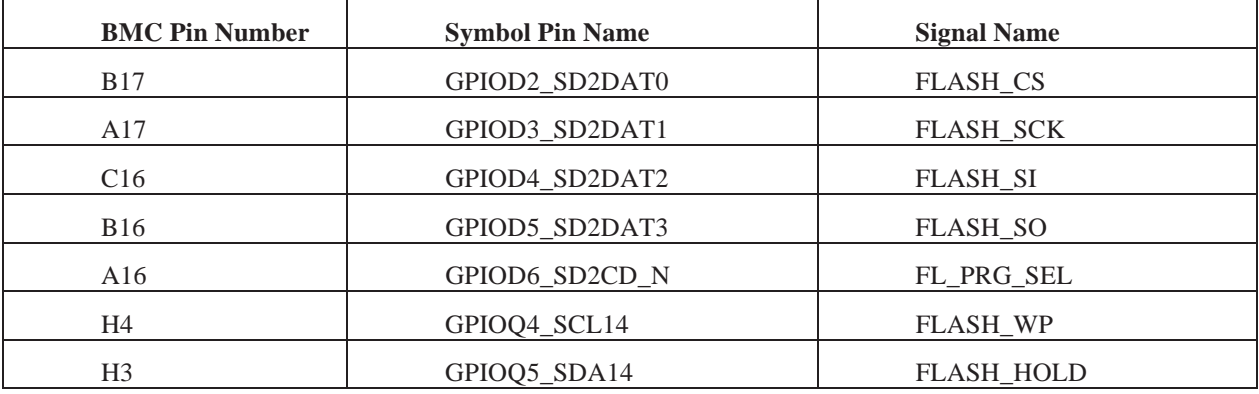

Table 39 :FPGA Programing GPIO list

# **8.3.30. Sequence**

- 1. Make FL\_PRG\_SEL high, when FPGA flash needs to be reprogrammed. With this, bus Switch (U15, U14) connected to FPGA EEPROM will connect the EEPROM signals to BMC.
- 2. Make FLASH\_WP high to disable Write protect of FPGA PROM
- 3. Initiate FLASH\_EEPROM memory write by making FLASH\_CS low.

# 4. Execute FPGA\_EEPROM programming function.

#### **8.3.31. USB HUB Reset**

 The objective of this function is to reset the USB HUB. BMC can reset USB HUB by pulling BMC\_USB\_RESET\_N low.

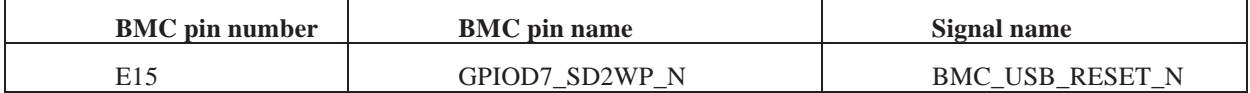

Table 40: USB Hub Reset GPIO list

#### **8.3.32. Monitoring USB over current event**

A low on the USB\_OSC\_N1 indicates that the resettable fuse has tripped.

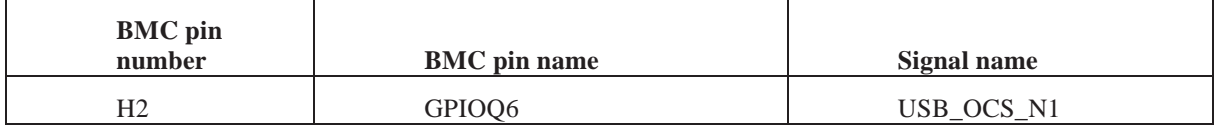

#### Table 41: Monitoring USB GPIO list

#### **8.3.33. RX loss signal read**

The objective of this function is to read RX loss signals from QSFP ports through the GPIOs

RX loss port map is given in below table.

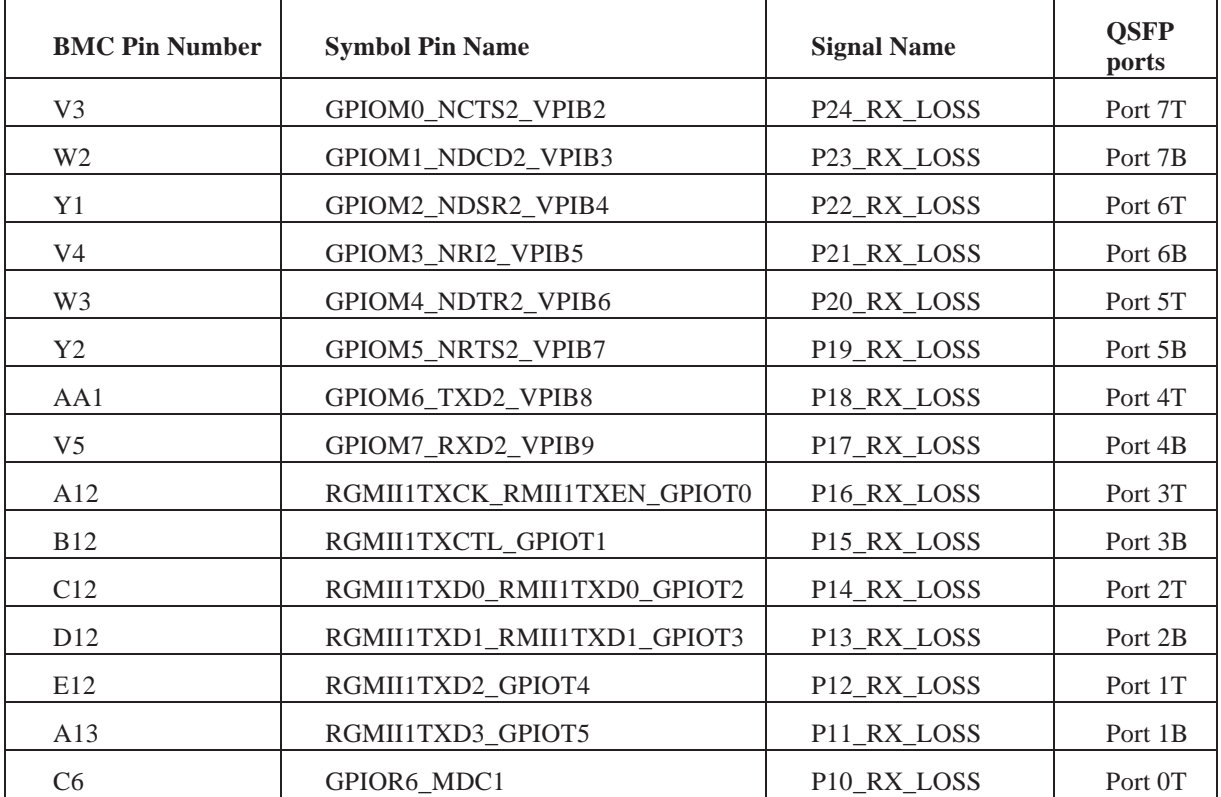

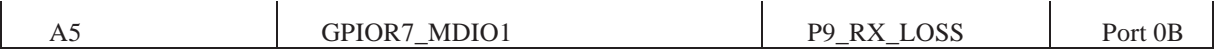

Table 42: RX Loss GPIO list

#### **Note**: T denotes Top, And B denotes bottom

#### **8.3.34. SPI to clock module**

The objective of this function is to provide SPI interface from BMC to the clock module.

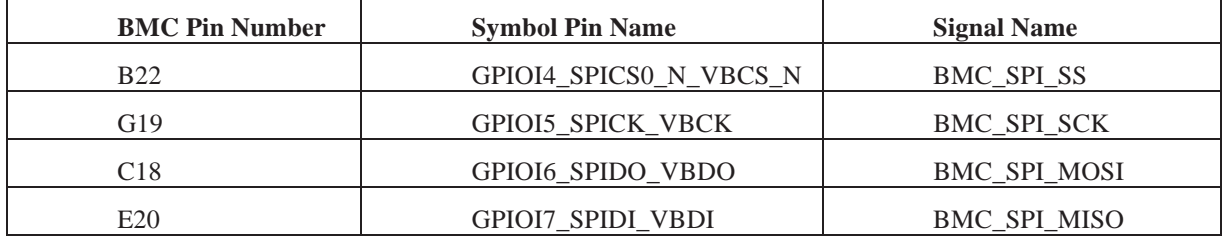

Table 43:SPI to clock GPIO list

#### **8.3.35. Debug port reset signal.**

When Debug Reset button in Front panel is pressed, DEBUG\_RST\_BTN\_N will become low. BMC can detect this by reading this GPIO.

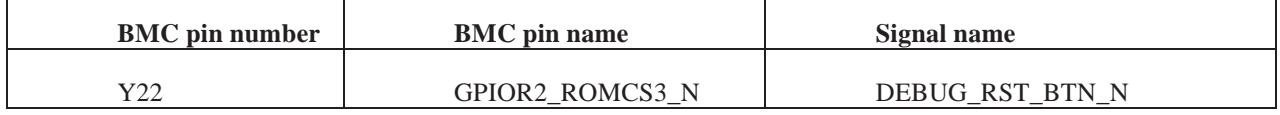

Table 44:Debug Port reset GPIO list

#### **8.3.36. Debug port UART selection**

This function selects which COM port will go to Debug Header. The DEBUG\_PORT\_UART\_SEL\_N is connected to a push button in the front panel. When Debug port select button in Front panel is pressed DEBUG\_PORT\_UART\_SEL\_N becomes low.

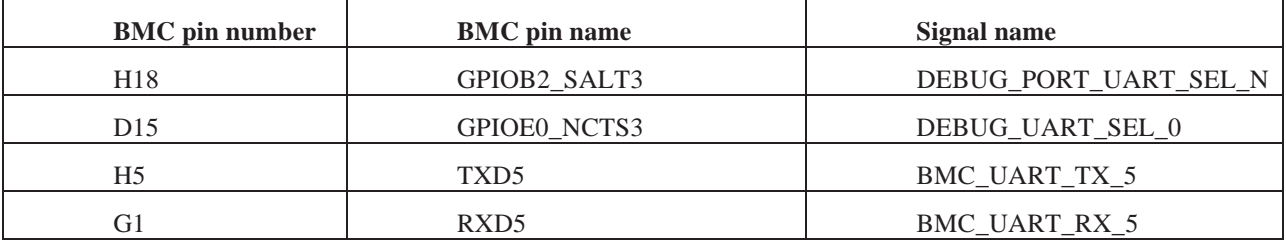

Table 45:Debug Port UART selection GPIO list

- When the Software sees a low on DEBUG\_PORT\_UART\_SEL\_N, it toggles the DEBUG\_UART\_SEL\_0.
- If DEBUG\_UART\_SEL\_0 is low then Panther COM port gets connected to debug header.
- If DEBUG\_UART\_SEL\_0 is high then BMC com 5 connects to debug header and Panther com port connects to BMC com 1 .

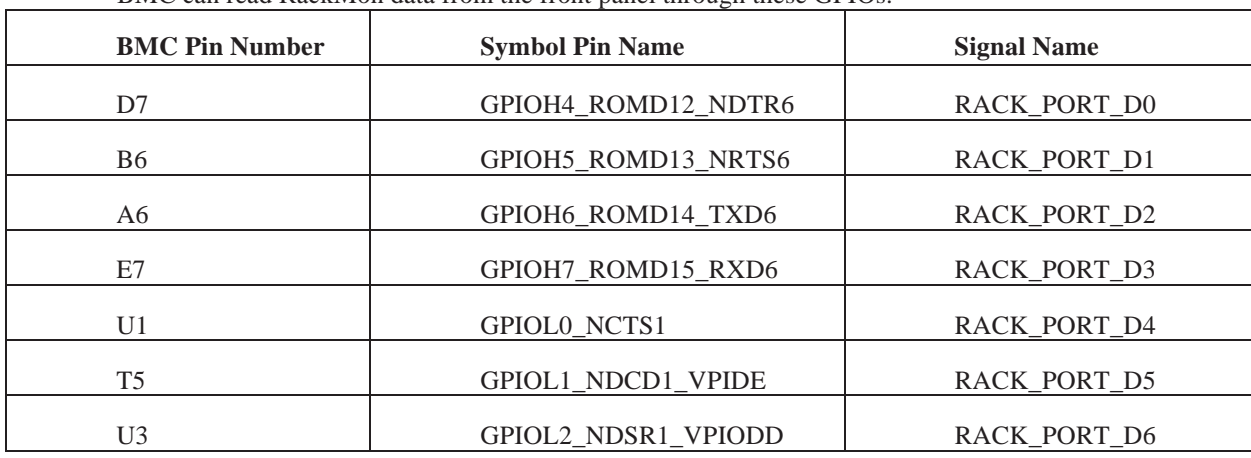

# **8.3.37. RackMon data read**

BMC can read RackMon data from the front panel through these GPIOs.

Table 46: RackMon GPIO list

# **8.3.38. Debug port Spare**

This is a spare signal from front panel to BMC.

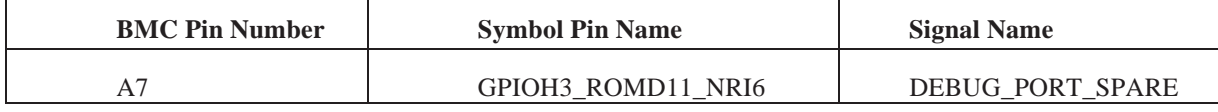

Table 47: Debug port Spare GPIO list

# **8.3.39. Serial UART signals**

Signals from BMC to UART port in the front panel

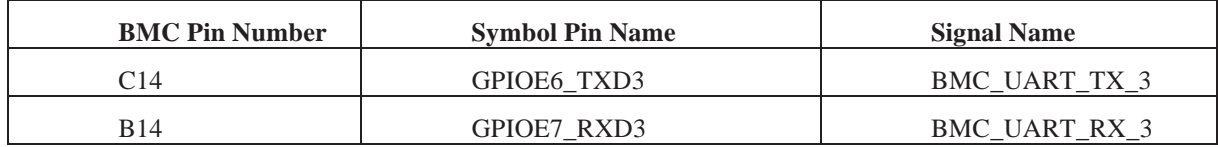

Table 48: Serial UART signal GPIO list

# **8.3.40. I2C from front panel**

I2C signals from the power module of front panel to the BMC.

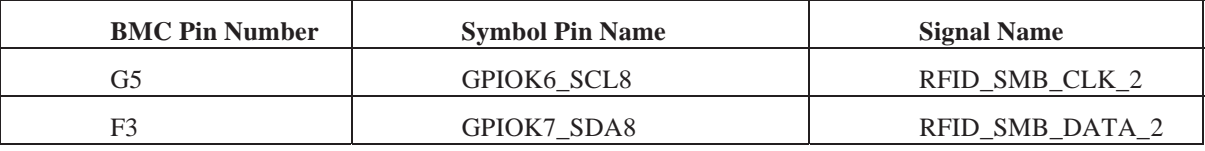

Table 49: I2C from front panel GPIO list

# **8.3.41. Monitoring health of board in rack**

Rack manager can read health of board in rack through these GPIOs going to Facebook Specify connector from BMC.

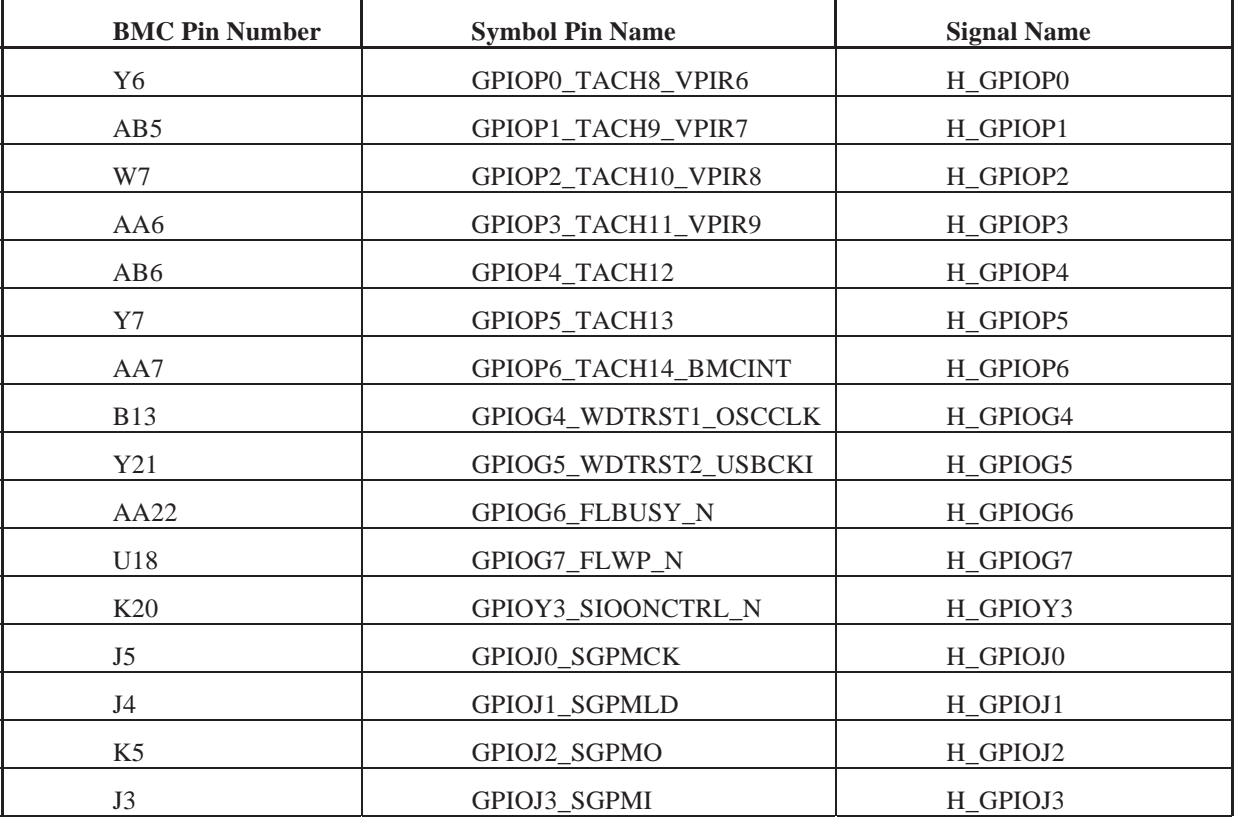

Table 50: Monitoring health of board in rack GPIO list

#### **8.3.42. UART for rack monitoring**

UART signals to Facebook Specify connector for rack monitoring using rack manager.

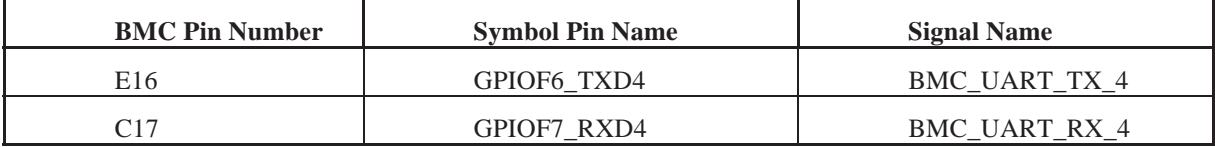

Table 51: UART for rack monitoring GPIO list

# **8.4. Microserver I2C access to QSFP**

Micro Server needs interface with QSFP connectors to monitor the status of each port. Each QSFP connector has I2C bus through which we can read the status of each QSFP port. The micro server can read the QSFPs through the USB hub, USB-I2C bridge and I2C switch. CP2112 is used as the USB to I2C bridge. The USB hub is connected to U70 (CP2112) through one of its downstream port(Port3). There are 16 QSFP ports. The interface between USB I2C bridge and each QSFP connector I2C is through two 8 channel I2C switches (PCA9548). To access QSFP 1, first Micro server has to enable Downstream port3 (which is connected to USB to I2C bridge) of the USB hub. Through this USB port, I2C bus connected to two I2C switches, FPGA and EEPROM (USB\_Trident2\_I2C) can be accessed. We can select a particular device by writing the slave address of that particular device in the USB-I2C bridge. I2C slave address is given below.

FPGA- 7'b 101 0101

U603- 7'b100 1110

U604- 7'b110 1110

QSFP1 is connected to I2C channel 7 of the U603. If Micro Server wants to access QSPF1, it has to enable channel7 of the 8- channel I2C switch, U603. This can be done by accessing device address of U603 and writing into the control register of 8-channel I2C switch. Once that particular channel is enabled, all the I2C transactions addressed to U603, will be routed to QSFP1. The I2C architecture for the QSFP port is given below.

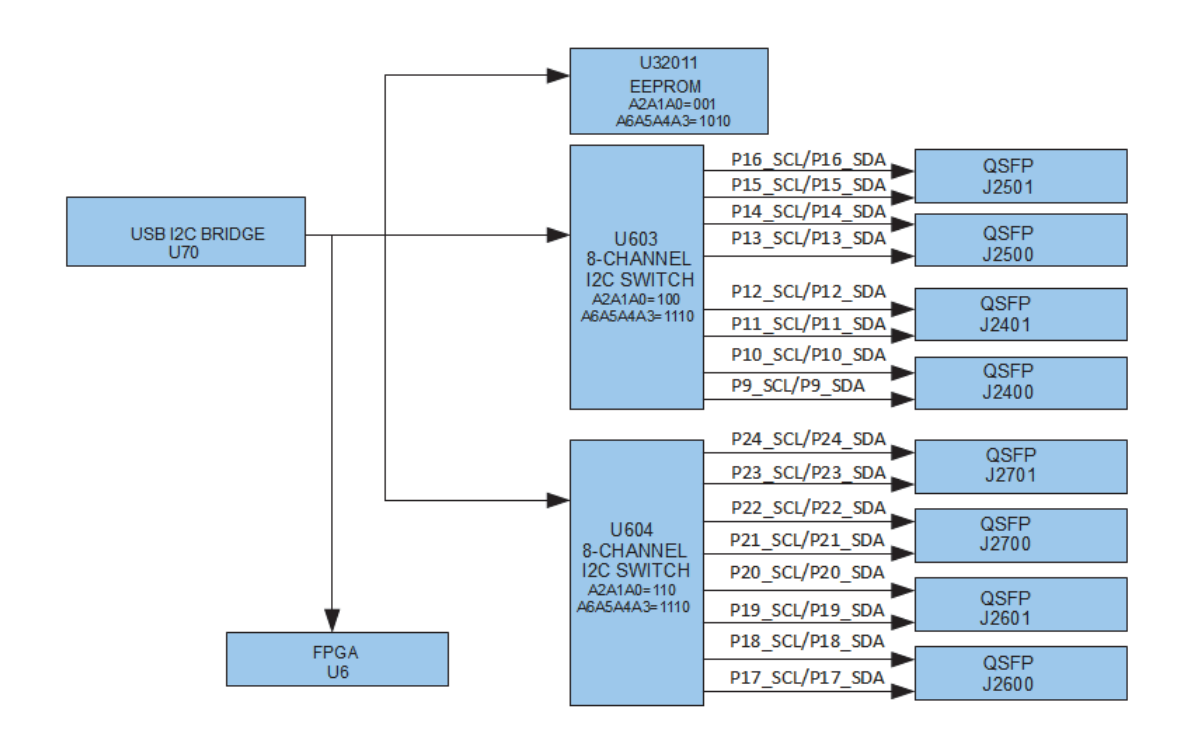

Figure 27: Micro Server I2C access to QSFP

# **8.5. Board power cycle using BMC.**

BMC can power cycle the hot swap circuit by doing a write cycle into address 0xD9 through its I2C13. There by it will power cycle the whole board.

| <b>BMC</b> pin number | <b>BMC</b> pin name  | Signal name |
|-----------------------|----------------------|-------------|
| B2                    | GPIOC6_SD1CD_N_SCL13 | HS SCL      |
|                       | GPIOC7_SD1WP_N_SDA13 | HS SDA      |

I2C Device address of Hot swap controller is 00010000

Table 45: Board power cycle using BMC GPIO list

# *9. Software compatibility and support*

# **Micro Server**

The Micro Server supports any network operating system that can be loaded using PXE. For example, Facebook packages a Linux-based distribution (CentOS 6), and then loads FBOSS applications (some of which has already been contributed to open source) along Broadcom's OpenNSL

# **BMC - OpenBMC**

The BMC (based on the Aspeed 1250 currently) runs the OpenBMC code to the open source community,

the open BMC has been released by Facebook and can be found on the public distributions.

# *10. Physical Specifications*

# **Power Consumption**

The total estimated system power consumption of the AS5410-54X is  $\sim$ 360 Watts. This is based upon worst case power assumptions for traffic, optics used, and environmental conditions. Typical power consumption is ~282 Watts

# **Environmental**

- Weight 19.56lbs / 8.8kg
- 0 to 40 Degrees C operating range
- -40 to 40 Degrees C storage temperate range
- Humidity 5% to 95% non-condensing (operational and storage)
- Vibration IEC 68-2-36, IEC 68-2-6
- $\cdot$  Shock IEC 68-2-29
- Acoustic Noise Level Under 60dB in 40 degree C
- Altitude 15,000 (4572 meters) tested operational altitude

# **Safety**

- UL/ Canada
- CB (Issued by TUV/RH)
- China CCC

# **Electromagnetic Compatibility**

- CF
- EN55022 Class A
- $\cdot$  EN55024
- $•$  EN61000-3-2
- $•$  EN61000-3-3
- FCC Title 47, Part 15, Subpart B Class A
- VCCI Class A
- CCC

# **ROHS**

Restriction of Hazardous Substances (6/6)

Compliance with Environmental procedure 020499-00 primarily focused on Restriction of Hazardous Substances (ROHS Directive 2002/95/EC) and Waste and Electrical and Electronic Equipment (WEEE Directive 2002/96/EC)

# **MTBF**

The expected calculated MTFB for the Wedge system is as described in the table below:

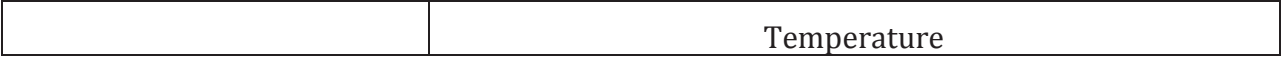

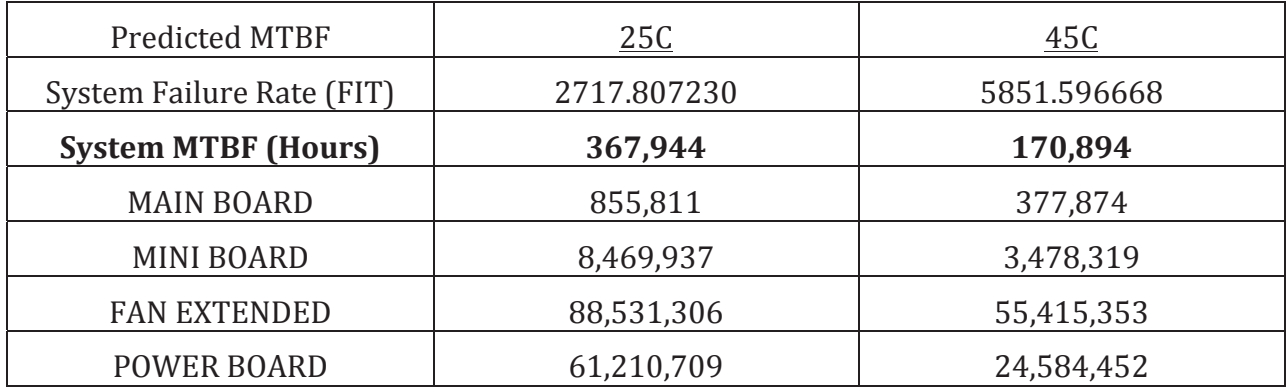

Table 52: Wedge MTBF